# OSGi Starter

Peter.Kriens@aQute.biz

# **Table of Contents**

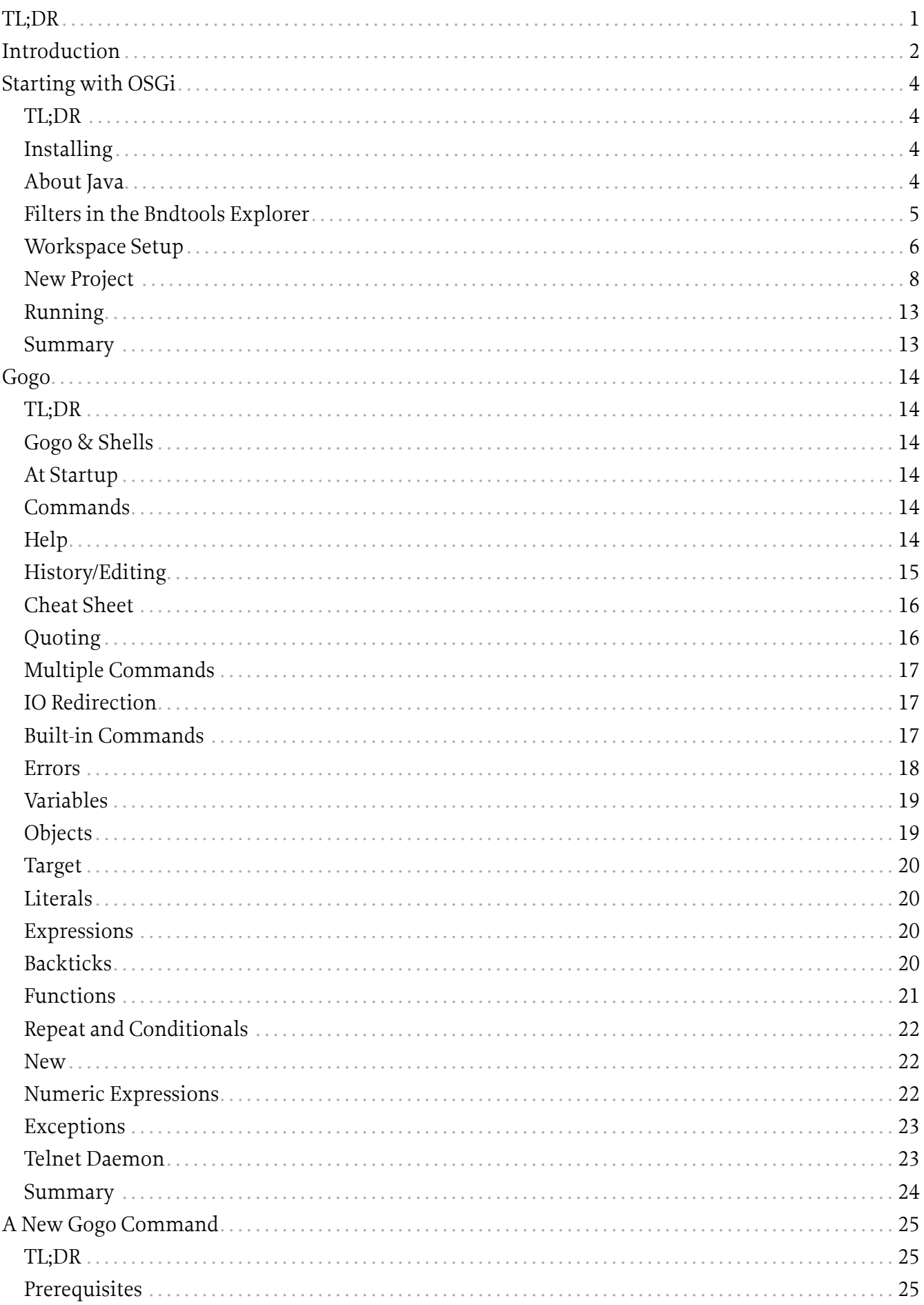

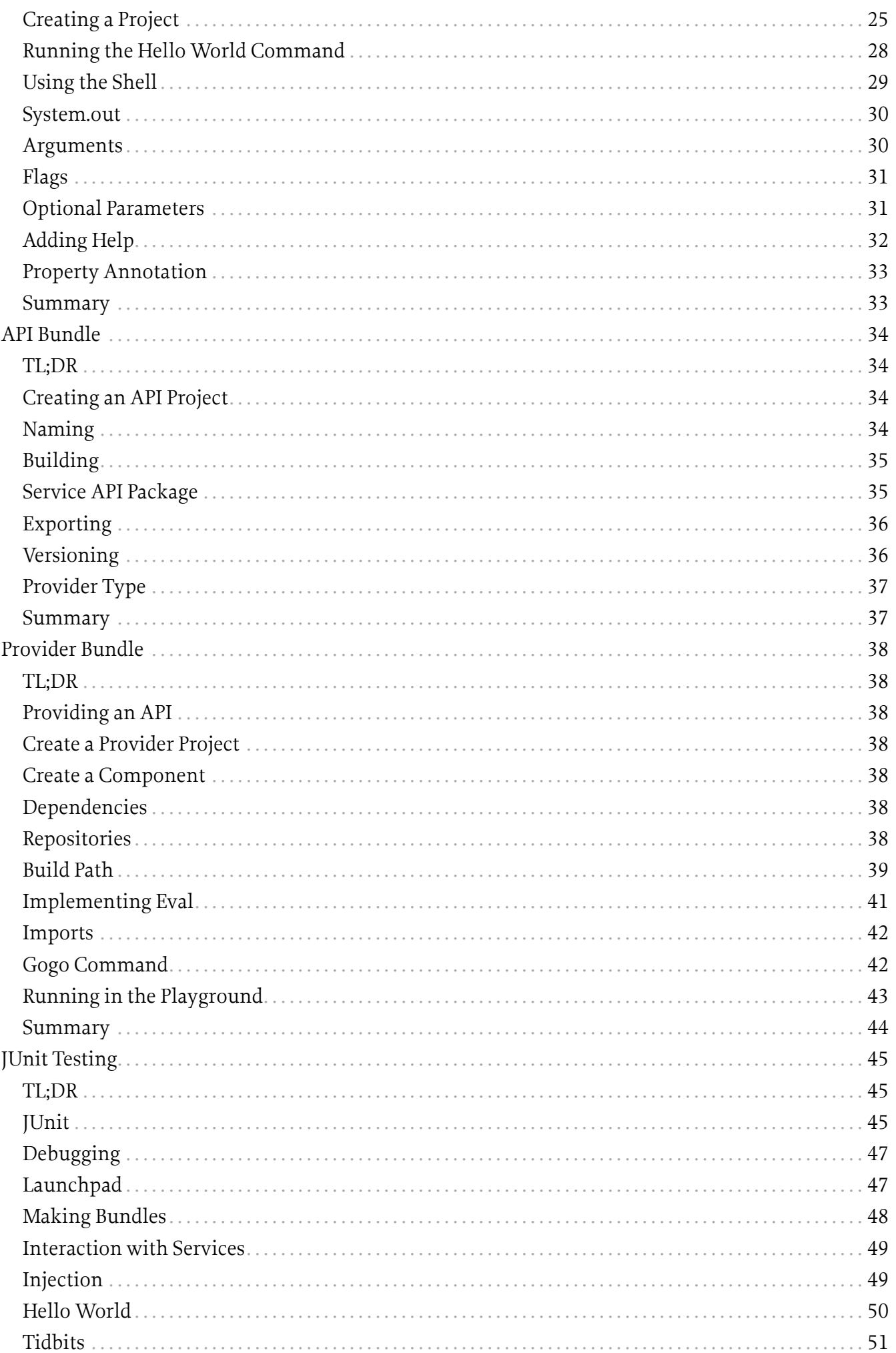

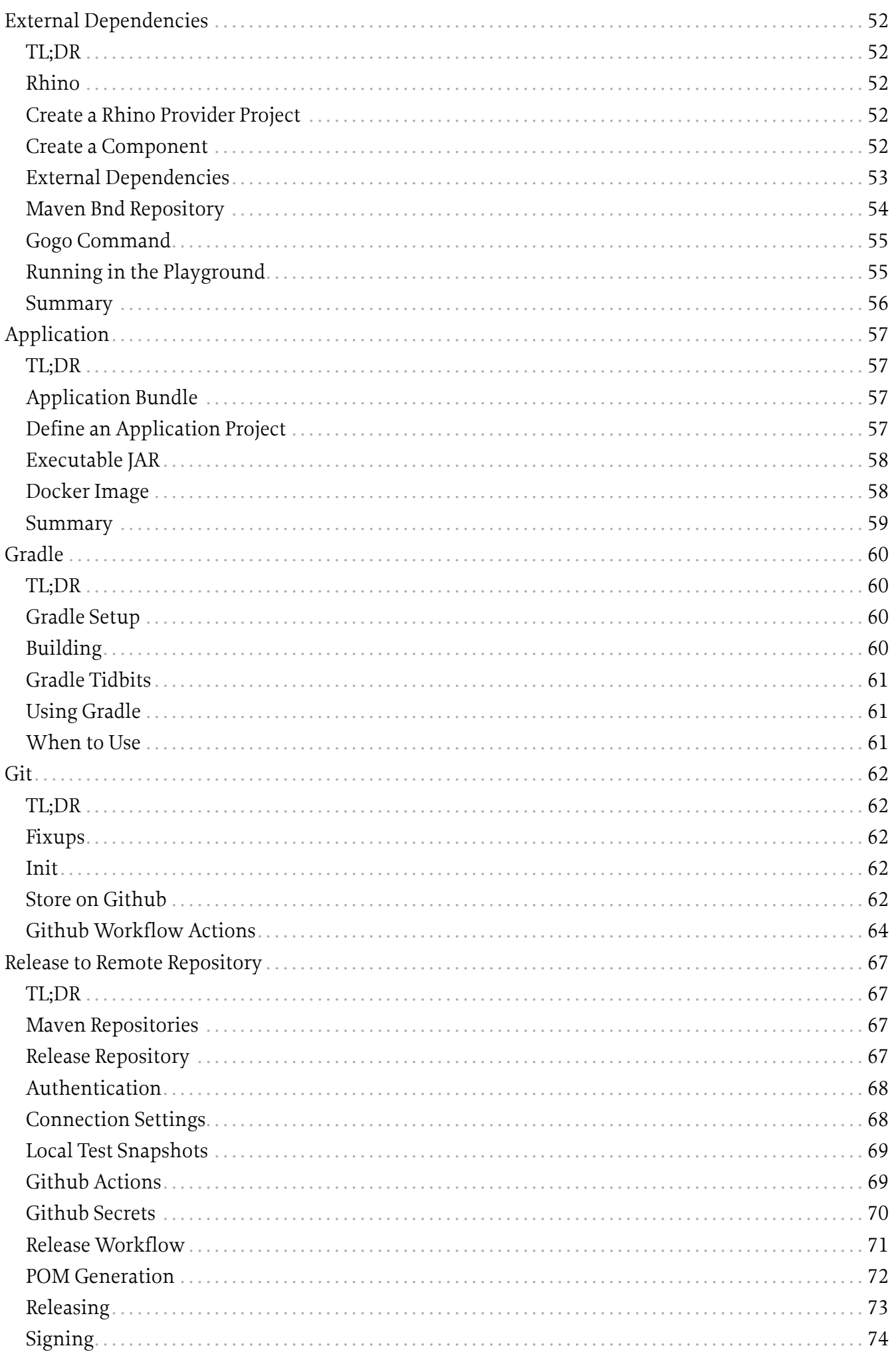

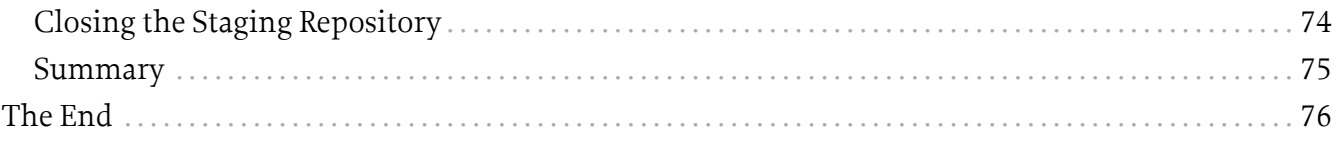

# <span id="page-5-0"></span>**TL;DR**

First, OSGi is about *complex* systems. It is not some secret sauce library you can sprinkle over your application and hope it will be improved. It is a pretty fundamental choice. Therefore, if you find this document too long, you likely are not in the market for OSGi. OSGi shines for complex systems and not for a hello world example.

However, if you're too hurried to do a nice cozy read of this book then I suggest you first follow the [Bndtool videos](http://bndtools.org/workspace.html). (And even those start with a TL;DR!). This document follows the same structure. If you then want to explore things in more detail you're welcome back!

You can skip the introduction since it is a bit of smalltalk.

# <span id="page-6-0"></span>**Introduction**

Documenting languages always seemed much more fun than elucidating OSGi. First, most developers can relate quickly to another language using examples like Hello World because the underlying concepts are so similar for most languages. However, some of the truly innovative things in OSGi are too unfamiliar to use such simplistic examples; they do require some effort from the student.

I generally addressed this large conceptual distance by making lots of pictures and diagrams, preferably with lots of animations. However, I often felt the audience drifting to thinking about what they should eat that evening instead of grasping these concepts.

I do not think I was alone in this because there are a large number of OSGi Hello World tutorials on the web where the accompanying text shows a certain disdain to OSGi developers. Why had we not explained OSGi better to them? Why were there no good tutorials explaining this simple and fantastic technology? It isn't so hard? And with that, they made another "Hello World" tutorial that was as incomprehensible to a newcomer as the one they were rejecting.

I do take some comfort in that there were many of those tutorials, implying that these authors did not really learn that much from each other as the authors thought. Once you *get* OSGi, it is actually quite simple and immensely powerful. However, to *get* it, you actually need to *understand* it. And that was the rub. OSGi often feels to newcomers like a tangled mess until just before the light goes on.

One day, while preparing a course, I realized that OSGi actually has a hidden gem called *Gogo*. Around 2008 I'd developed a Proof of Concept (PoC) of a [Command Line Interface](https://osgi.org/download/osgi-4.3-early-draft2.pdf) to launch and configure an OSGi framework. It combined the idea of an object-oriented language with the ease of use of a command-line shell like bash. It can basically do anything you can do in plain Java and it is trivial to add new commands from OSGi. It even supported piping commands.

The shell never became standardized by the [OSGi Alliance](https://www.osgi.org) since we felt that there was no real need to have a standardized shell. As long as the Framework was standardized, companies could pick any shell and still have portability. However, TSH was actually quite cool and I therefore donated it to Apache Felix, where it became *Gogo*. Several companies picked it up and the proof of concept was transformed into a serious piece of software, becoming quite successful over time. In particular the work to adapt it to Apache Karaf improved Gogo significantly. Even Equinox, the Eclipse framework, switched to Gogo as its primary shell.

Clearly, Gogo could be used in a minimal framework without any IDE. Though I am generally in the camp of learning from first principles, I felt that just having a framework with Gogo would not suffice. After all, OSGi is not about building small programs, OSGi is about beating complexity. When the environment cannot handle complexity it is really hard to show the benefits of OSGi.

Therefore, I decided to run Gogo inside *Bndtools* to show the cool features of OSGi.

The bnd tool started around 2000 while I was working for Ericsson because I am lazy and distinctly disliked writing the required OSGi metadata in the manifest. Through Neil Bartlett, bnd turned into a very elegant Eclipse plugin called *Bndtools*. Over the past years, a large number of companies have adopted Bndtools and its sidekick Gradle.

A mature environment like Bndtools hides a lot of complexity that easily obscures important concepts. This makes it harder to see how things actually work under the hood. If it looks like magic it is hard to understand what is happening on the lower layers.

However, the advantage with Bndtools is that, out of the box, it creates correct bundles with no special setup. Since Bndtools can run OSGi frameworks in many different setups, it is easy to show all the aspects of OSGi. Most importantly, since Bndtools keeps a live framework updated of any changes in the IDE, OSGi feels like an *interactive* environment, i.e. similar to a Repeat-Eval-Print-Loop (REPL) that makes so many languages a joy to learn. You change some Java code and it is available inside OSGi, using the dynamic nature of OSGi to do the updates. This dynamic nature makes it worth learning OSGi & bnd in Bndtools even if you use Maven as your build system. (bnd is present in Maven plugins.)

Therefore, this book uses a combination of the Gogo shell and Bndtools to explore OSGi. It starts by installing Bndtools and a *bnd workspace*. A playground project is then created to run a framework with the Gogo shell. From there, we first will explore the shell itself to learn the features. After feeling comfortable with the existing commands, we add a custom 'Hello World' command using the OSGi Declarative Services.

We go very lightly on the basic concepts in this book. We skip all the background and instead focus on building a trivial application that has the correct scalable architecture.

The next phase is, therefore, to create an absolutely minimal *workspace* with an API project and a provider of this API, the architectural keystone of OSGi applications. We will explore how to test the code with plain JUnit both inside and outside an OSGi framework.

The core concept of OSGi is to build applications of reusable components. The previous sections created a reusable component so next comes the application. The application is the code that is never reusable, it only works for a specific environment and configuration.

The preferred delivery format in bnd is the *executable* jar. This is a JAR file that contains a *launcher*, a framework, and all necessary dependencies. We show how to define an application project and export it automatically to an executable JAR. Such an executable JAR can then be deployed to the target environment.

If you are a user of a bnd workspace and there is *build master* that maintains the low level details then you don't need to continue with this document. It is then highly recommended to subscribe to the [Bndtools mailing list.](https://bndtools.org/community.html)

The remainder of the document discusses how to:

- Build the workspace with Gradle
- Use Github Actions to build your workspace on a remote server
- Release snapshots and releases to Sonatype Nexus repository

Enjoy! And do not forget to provide feedback to improve this document.

#### [Peter Kriens](mailto:peter.kriens@aQute.biz)

# <span id="page-8-0"></span>**Starting with OSGi**

#### <span id="page-8-1"></span>**TL;DR**

This section will start with a hands-on deep dive into OSGi. We will install Bndtools and then create a playground project so we can explore OSGi and Bndtools in detail interactively. This kind of a crucial, and short, section to get started with Bndtools. It creates a running framework with a Gogo shell. This is very much the start level of all other chapters. So skip at your peril.

You can find a workspace with the work done in this book at https://github.com/aOute-os/ [com.example](https://github.com/aQute-os/com.example). Please have a Java 8 VM installed.

You can follow a short video at [bndtools.org.](https://bndtools.org/workspace.html#install)

#### <span id="page-8-2"></span>**Installing**

Install Eclipse & Bndtools. The following link can be used to find out how to install these tools.

• <https://bndtools.org/installation.html>

The following sections assume that you have an empty Eclipse workspace up and running in a directory called com.example. This Eclipse workspace directory will also be used for bnd and later Git.

#### <span id="page-8-3"></span>**About Java**

Once upon a time, Java was stable for years but this changed after Java 9. Nowadays, there are frequent releases. This would not be a problem if Java were kept perfectly backward compatible. However, the introduction of a module system and some tiny details make this not so. Also, tools like Eclipse and Bndtools sometimes have information that can lack the information about the latest version. Last, in the embedded world there is always a lag. For this last reason, the book is written against Java 8.

It should be possible to run everything on later Java versions but your mileage may vary. It is highly recommended to install at least one Java 8 JDK.

For the exercises to work, you should select a Java 1.8 JRE, which is the default in Eclipse. See **Eclipse**

**› Preferences Java Installed JREs**

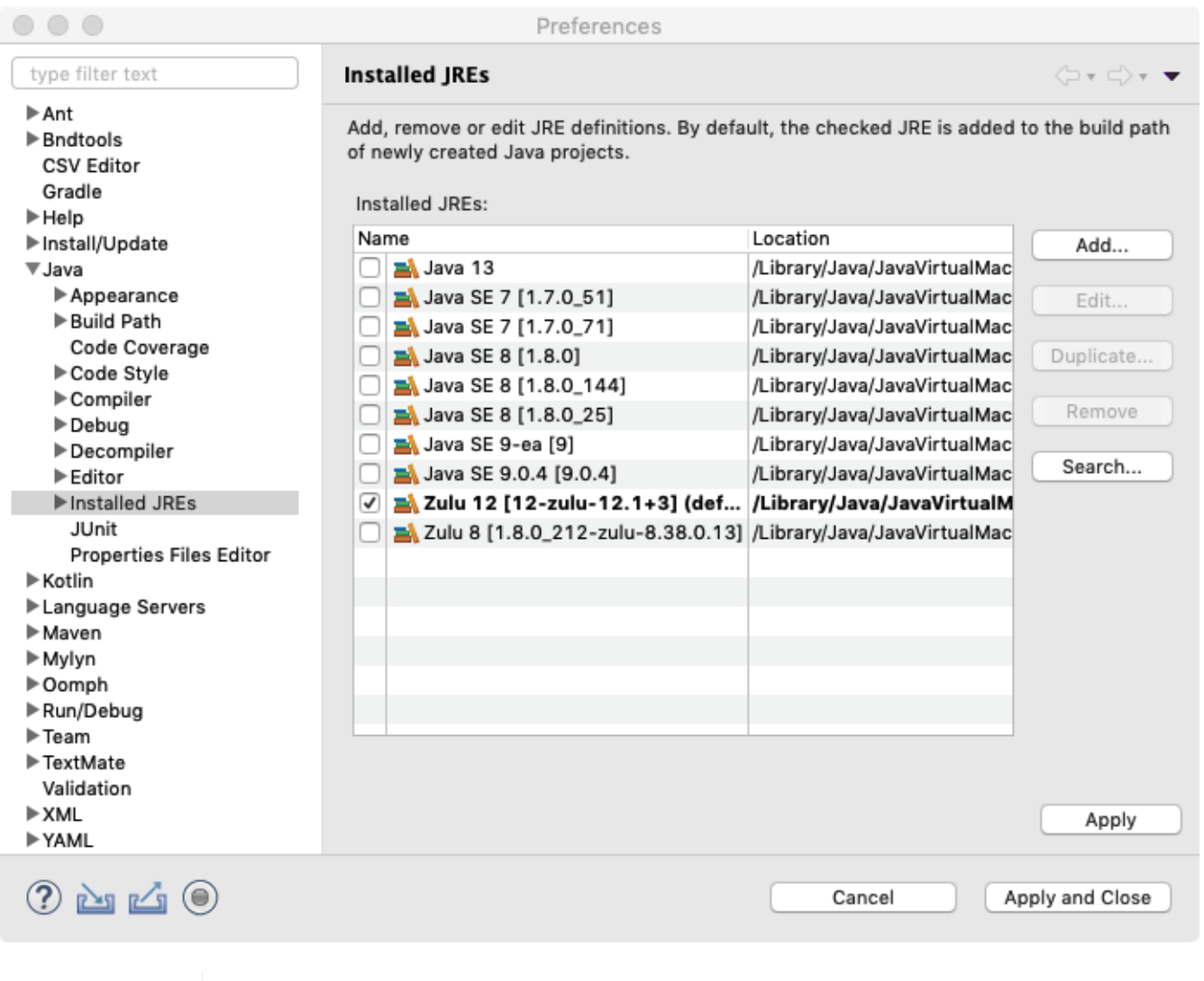

WARNING At the time of writing this document, Eclipse did not support Java 13 and 14 yet.

#### <span id="page-9-0"></span>**Filters in the Bndtools Explorer**

By default, Eclipse filters files that start with a dot (.). Since the dotfiles are often quite interesting to look at, it is best to disable this filtering. In the Bndtools Explorer, select the [little triangle or 3 dots in](https://help.eclipse.org/2019-12/index.jsp?topic=%2Forg.eclipse.platform.doc.user%2Ftasks%2Ftasks-48b.htm) [the top right of the view](https://help.eclipse.org/2019-12/index.jsp?topic=%2Forg.eclipse.platform.doc.user%2Ftasks%2Ftasks-48b.htm) to open the menu. Then select Filters. Just enable/disable the filters you want.

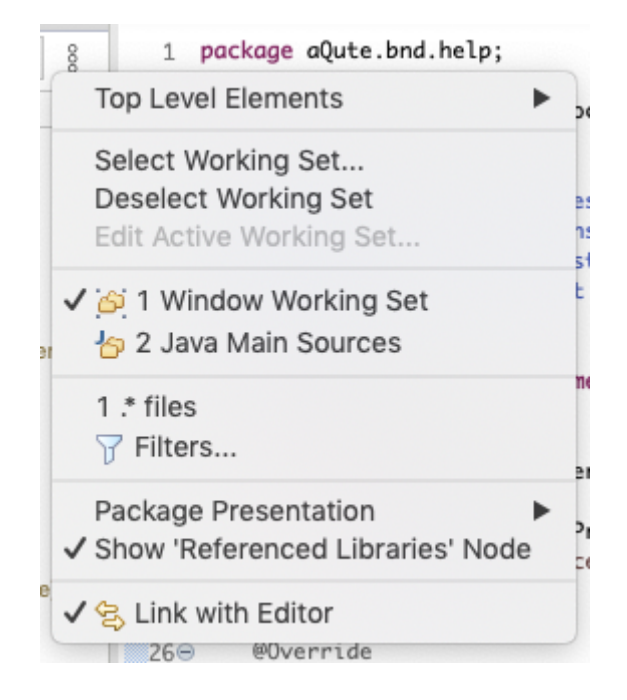

#### <span id="page-10-0"></span>**Workspace Setup**

The bnd tool uses the concept of a *workspace*. A workspace is a directory with a *configuration* directory (cnf) and a directory for each *project*. (Not nested!). The bnd workspace can overlap with the Git workspace, the Gradle workspace, and the Eclipse workspace.

Bndtools has a *preference* that lists workspace *templates*. In this tutorial, we'll use a minimum template.

• **Preferences › Bndtools › Workspace Template**

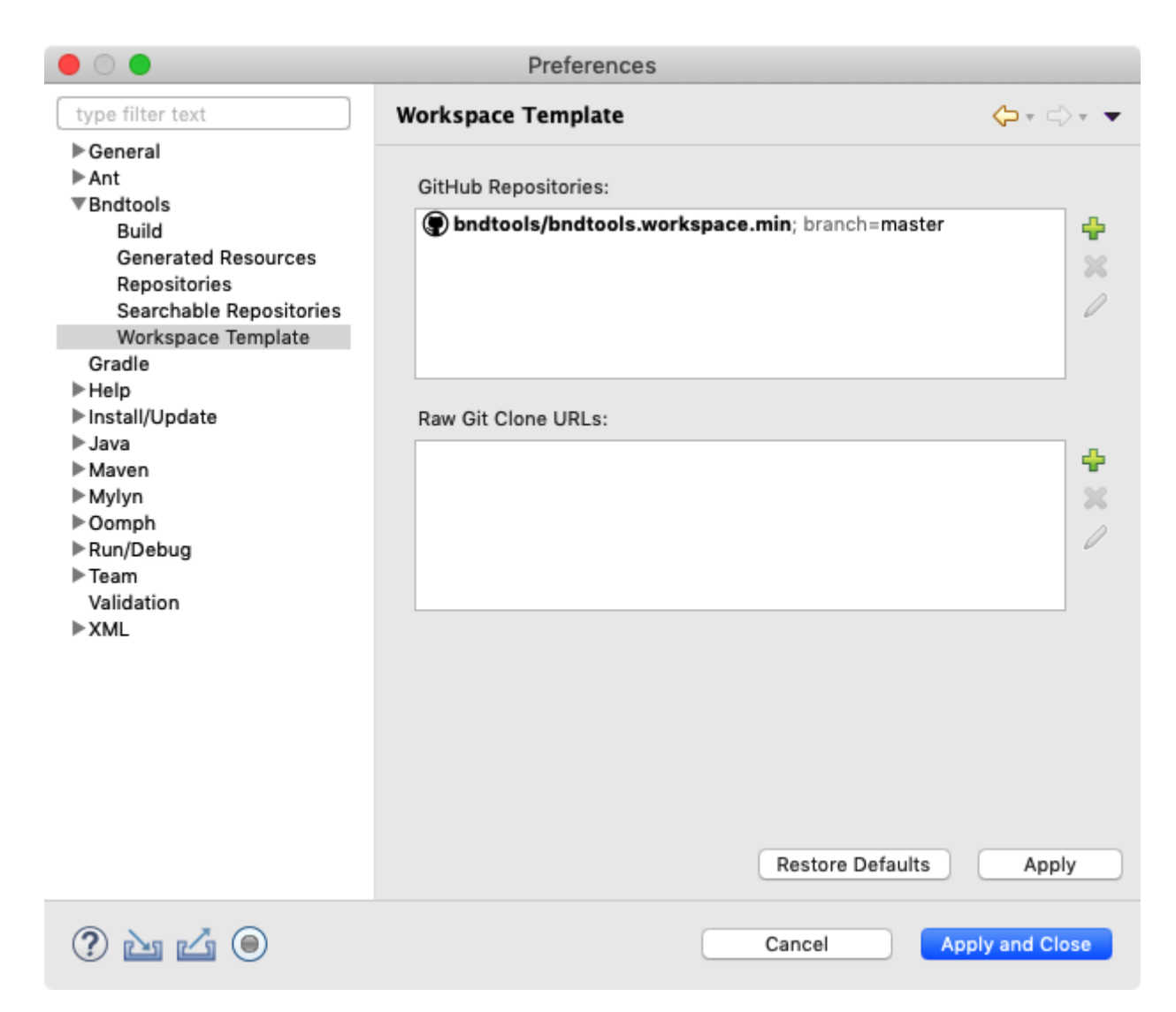

Ensure that the *template* bndtools/bndtools.workspace.min is in this list for the master branch. Press the **[Validate]** button to verify that you entered this template's address correctly. You can find the content of this workspace template here:

#### • <https://github.com/bndtools/bndtools.workspace.min>

After installing the template, be sure to select the *Bndtools* perspective:

#### • **Window › Perspective › Open Perspective › Bndtools**

After you selected the Bndtools perspective, the explorer shows the cnf directory.

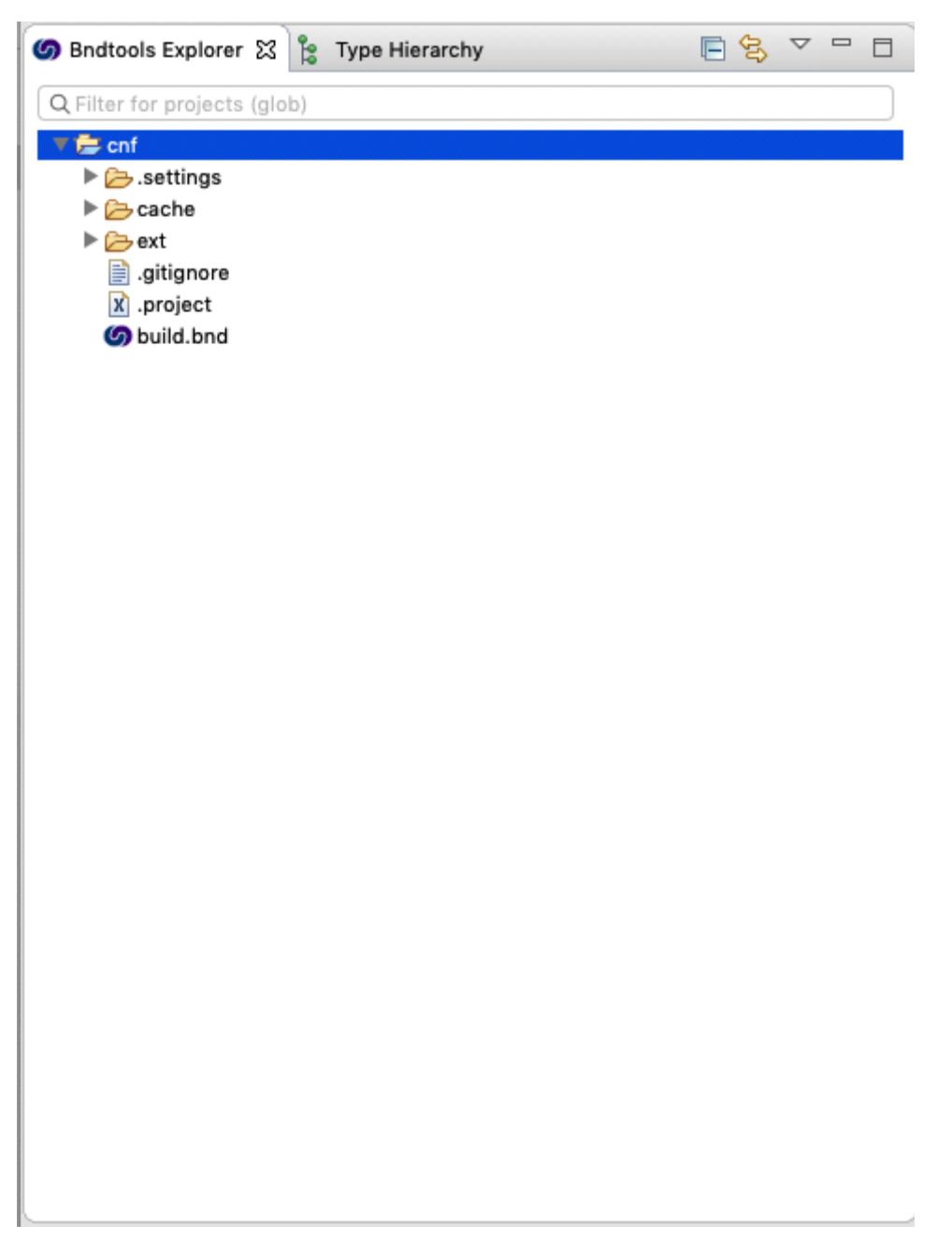

- .settings Eclipse settings like the compiler to be used, formatting rules, etc.
- cache Used by bnd to cache files, must be ignored by Git
- ext Extensions. Any properties file having an extension .bnd will be visible to all projects.
- .project Project setup for Eclipse, do not touch
- build.bnd A property file that contains the setup for this workspace. Anything defined in this file (or in a bnd file in the ext directory will be available to all projects.)

#### <span id="page-12-0"></span>**New Project**

Create a new project to verify the setup.

• **File › New › Bndtools OSGi Project**

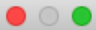

#### Select Project Template

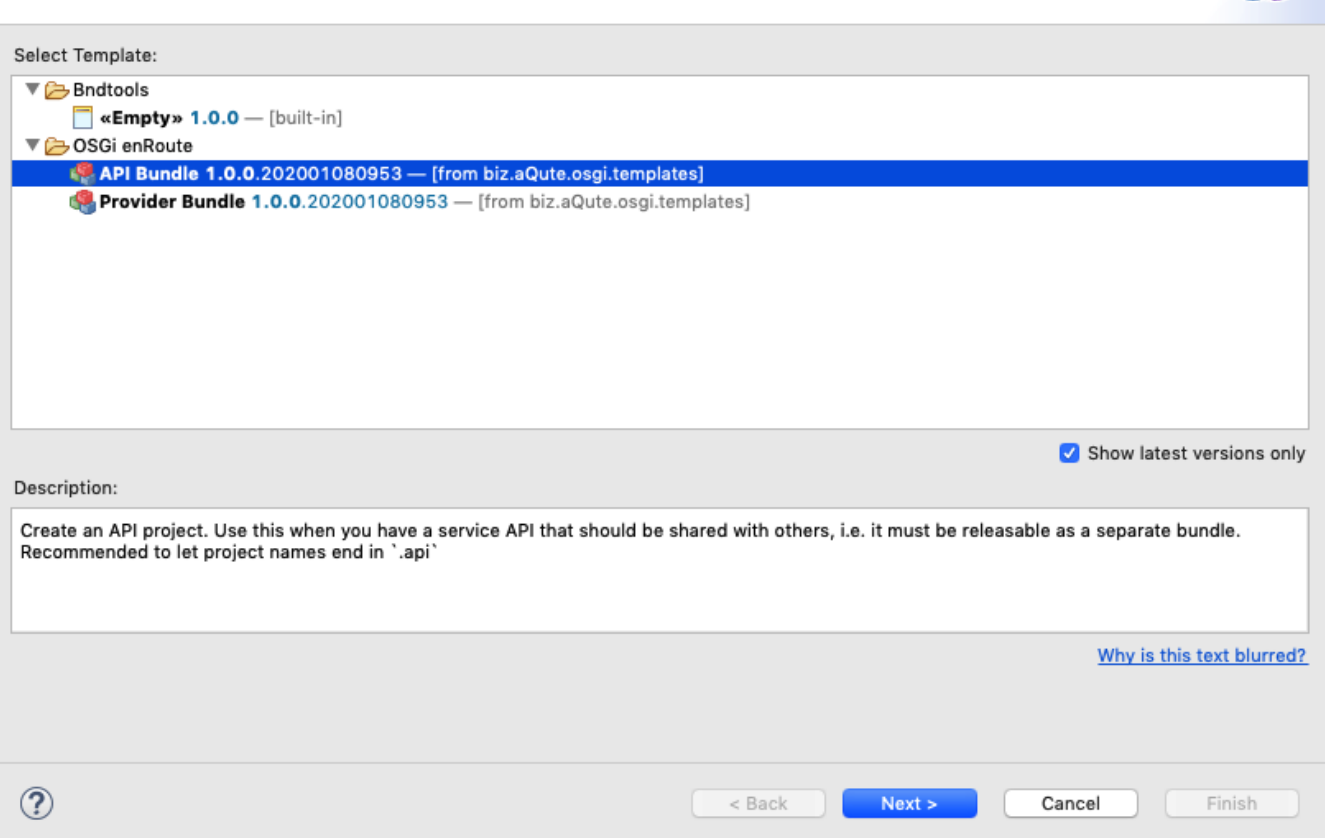

Projects can be created from *templates*. We are using the [empty] template that is part of Bndtools.

 $\boldsymbol{\omega}$ 

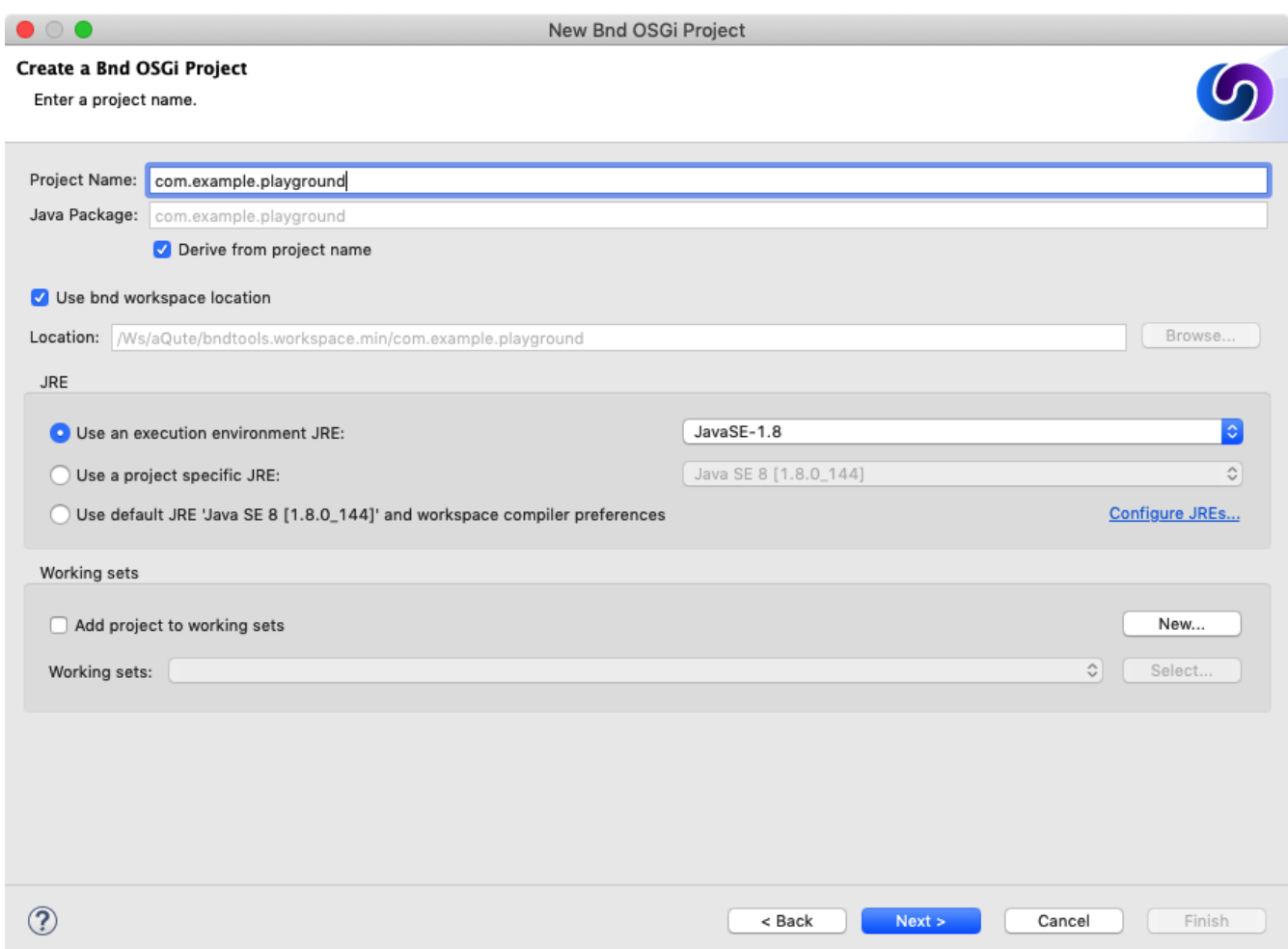

Enter the name of the project. Note that the name of the project is also the name of the bundle (a.k.a. the Bundle symbolic name). It is recommended, for this book, to use fully qualified names like com.example.playground.

Make sure the JavaSE-1.8 execution environment is selected in the popup, then click **[Next]**.

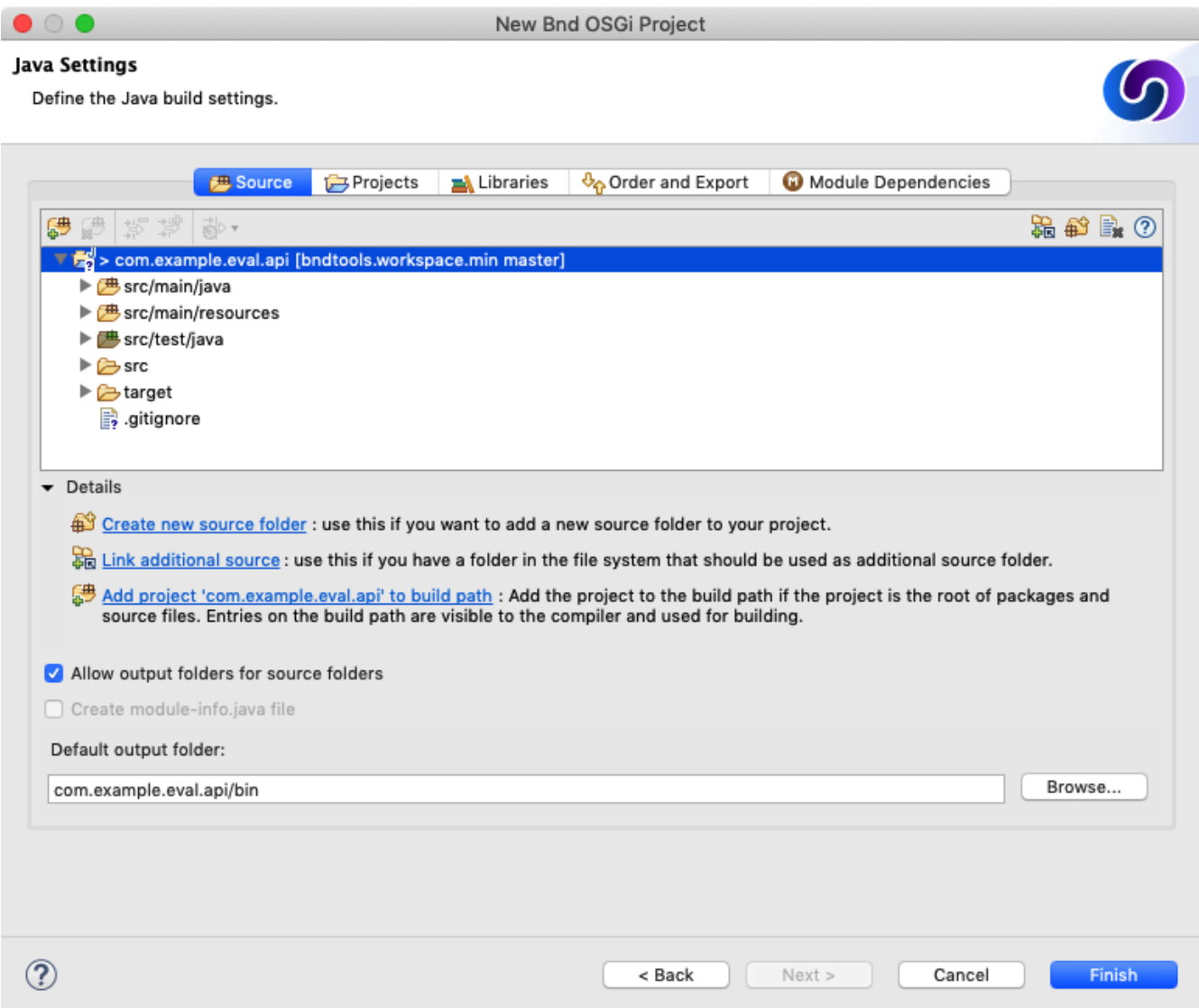

Note that the Create module-info.java file option must be disabled. If it is enabled, you're using a >9 Java VM. In that case, make sure you know what you're doing, it must then likely be disabled.

After you've clicked on **[Finish]**, you will see a new project.

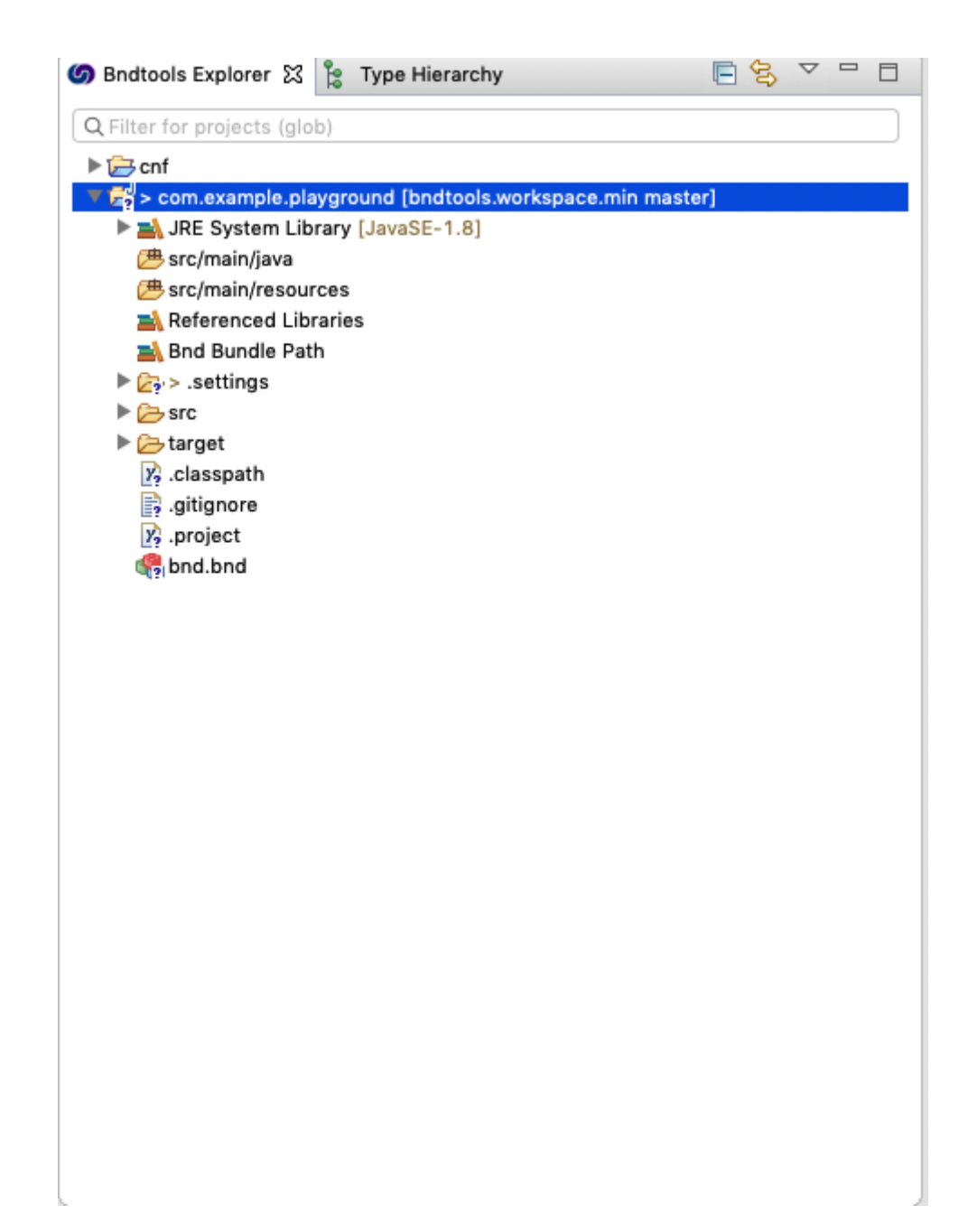

After the project is created, you can find the following files in it:

- JRE System Library Links Eclipse with the correct JDK
- src/main/java The source directory of the project. This is where the Java code goes
- src/main/resources The resource directory of the project. This is for bundle resources like images and other files
- Bnd Bundle Path Links Elipse to the bnd *buildpath* defined in the bnd file. These are the source and test dependencies for this project
- .settings Eclipse settings like the compiler, formatting rules, etc.
- src Top-level src directory
- target Contains all generated files. This directory is not stored on Github
- .classpath Project setup for Eclipse. Do not touch
- .project Project setup for Eclipse. Do not touch
- $\bullet$  bnd. bnd A property file that contains the setup for this project. It inherits from cnf/build. bnd
- …

#### <span id="page-17-0"></span>**Running**

To verify that the project is correctly set up, we'll run the Gogo shell in an OSGi framework. To keep it simple, we'll be running an OSGi *framework* with the *Gogo* shell as the only bundles.

- Double click on the bnd.bnd file. This opens the *bnd editor*.
- Select the **[Run]** tab
- Enter gogo in the **[Enter Search string]** widget, this selects all bundles with gogo in their name
- Drag the com. example.playground, org. apache. felix. gogo. command, and org.apache.felix.gogo.shell to the **[Run Requirements]** list
- Press **[Resolve]**
- Press **[Update]**
- Save
- Press **[Debug OSGi]**

This opens the shell in the Eclipse console. You can enter 1b -s to see the bundles that are running in the framework.

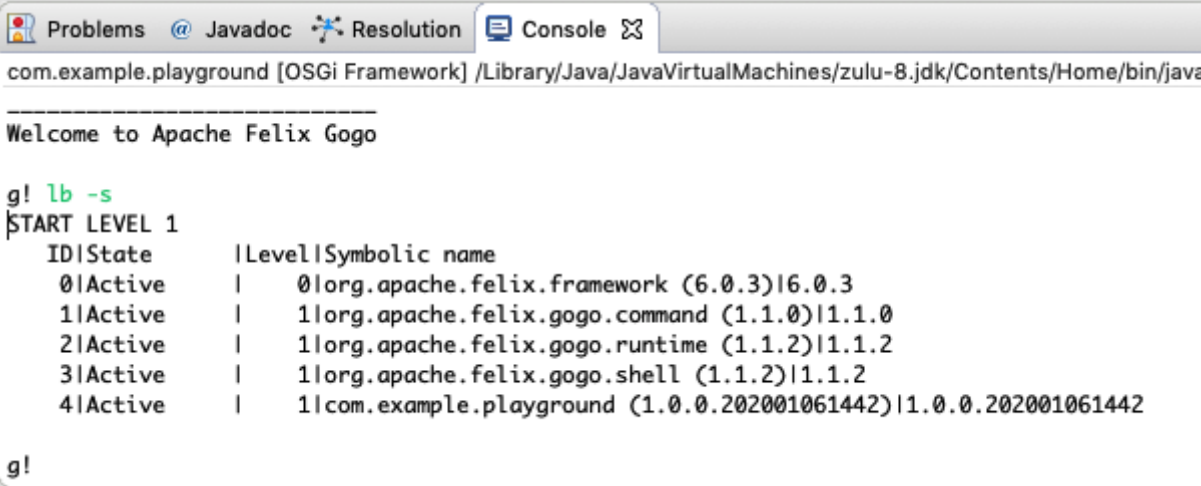

#### <span id="page-17-1"></span>**Summary**

We've installed Eclipse and then created an Eclipse workspace. The Eclipse workspace was then turned into a *bnd* workspace from a Github template.

We then created a project as a playground for Gogo.

### <span id="page-18-0"></span>**Gogo**

#### <span id="page-18-1"></span>**TL;DR**

This section explains how to use Gogo so that the remaining chapters can use Gogo to *explore* the examples, making much of the book very interactive.

Gogo is much more powerful than most people think. As a minimum, you should try to run the Gogo shell in the playground project and try to understand commands like help, echo, (bundle 0) headers, and s=bundle 1.

#### <span id="page-18-2"></span>**Gogo & Shells**

The Gogo shell *feels* like a bash shell that closely interacts with the OSGi framework. Gogo was designed to allow human users as well as programs to interact with an OSGi based system through a command-line based interface, also called a *shell*. This shell should allow interactive and string-based programmatic access to the core features of the framework as well as providing access to functionality that resides in bundles. However, I also wanted it to be a scripting language that would work with real Java objects.

Shells can be used from many different sources, for example, the built-in Eclipse console but sometimes also from an SSH client. It is, therefore, necessary to have a flexible scheme that allows bundles to provide shell fronts based on telnet, ssh, the Java Console class, plain Java console, serial ports, files, etc. Supporting commands from bundles was made to be very lightweight to promote supporting the shell from any bundle.

In this section, we explore the usage aspect of the Gogo shell.

#### <span id="page-18-3"></span>**At Startup**

When the Gogo shell starts, it prints out the following:

```
  ____________________________
     Welcome to Apache Felix Gogo
      g!
```
#### <span id="page-18-4"></span>**Commands**

The most simple command is echo which works as any developer should expect.

```
  g! echo Hello World
  Hello World
```
#### <span id="page-18-5"></span>**Help**

The org. apache. felix.gogo.command bundle provides a large number of commands. You can see those commands with the help function:

 g! help gogo:cat gogo:each gogo:echo gogo:format gogo:getopt gogo:gosh gogo:grep gogo:history gogo:not gogo:set gogo:sh gogo:source gogo:tac gogo:telnetd gogo:type gogo:until ...

The list shows the *scope* (e.g. gogo) and the function name (e.g. grep).

The actual list is likely longer because many bundles provide additional commands.

You can get more information about a command with the help command by providing the name of the command:

```
  g! help echo
  echo
       scope: gogo
       parameters:
            Object[]
```
#### <span id="page-19-0"></span>**History/Editing**

In the Eclipse console, you can unfortunately not edit the commands. However, you can access the history.

```
  g! history
   1 echo Hello World
   2 help
   3 help echo
```
You can repeat a command using the bang ( $'$ ! '):

```
  g! !1
  Hello World
  g! !ech
  Hello World
```
In standard terminals, you can use the cursor keys to move back and forth. Unfortunately, this not yet supported by Eclipse.

#### <span id="page-20-0"></span>**Cheat Sheet**

The following is a cheat sheet of the Gogo shell. You can ignore it for now but it might be a nice reference in the future.

```
  program ::= executable ( '|' statements )*
   statements ::= statement (': statement )*  statement ::= assignment | expression
     assignment ::= token '=' expression
     expression ::= list | map | range | closure | command | variable | ne | '(' expression ')'
     command ::= target | function
   target ::= expression token ( ' ' expression)*
   function ::= token ( ' ' expression)*
     list ::= '[' expression ( ' ' expression )* ']'
   range ::='[' expression '. ' expression '. ' expression ('.. ' expression )? ']'  map ::= '[' assignment ( ' ' assignment )* ']'
  closure ::= '{' program '}'
   ne ::="%(' <numeric expression> ')'
   variable ::= '$' token
     token ::= <complicated>
```
Special characters can be escaped by quoting them (double or single quotes) or prefixing them with a backslash ('\'). Numeric expressions support common Math functions.

Tokens are parsed more or less as a sequence of characters without whitespace or any of the special characters in  $[]$  ()  $\{\}$ ;  $|\&>$ . A special rule applies to the curly brace token ( $\{\}$ ). If it is followed by whitespace it is a separate token, otherwise it is concatenated with the rest. (Don't ask me why, I probably suffered from some obscure use case in my mind.)

#### <span id="page-20-1"></span>**Quoting**

Quoting (double or single) is optional if the word does not contain spaces or some special characters like '|', ';', and some others. So in this case two tokens are passed to echo. Notice that we can quote the two words turning it into a single token:

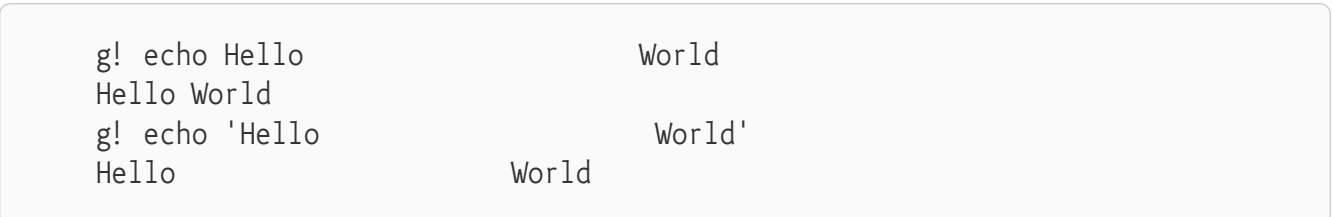

#### <span id="page-21-0"></span>**Multiple Commands**

You can execute multiple commands on a line by separating the commands with a semicolon ( $\cdot$ ;  $\cdot$ ).

```
  g! echo Hello; echo World
  Hello
  World
```
Multiple commands can also be separated by a *pipe* character ('|'). In that case, the output is the input of the next command. Gogo has a built-in grep command so we can use echo to create output and grep to check the output.

```
  g! echo Hello | grep Hello
  Hello
  true
  g! echo Hello | grep World
  Hello
  false
```
#### <span id="page-21-1"></span>**IO Redirection**

Two built-in commands cat and tac (tac = reversed cat because it writes instead of reads) are available to provide file data and store file data. Together with the pipe operator, they replace the input and output redirection of the bash shell.

```
  g! echo Hello | tac temp.txt
  Hello
  g! echo World | tac -a temp.txt
  World
  g! cat temp.txt
  Hello
  World
```
#### <span id="page-21-2"></span>**Built-in Commands**

Gogo's commands are methods on *objects*. By default, Gogo adds all public methods of the java.lang.System class and the public methods on the session's BundleContext as commands. Instead of directly using the method names, Gogo uses the *bean* naming standard. That is, getHeaders() becomes headers.

This gives us access to some interesting System functions:

```
  g! currenttimemillis
  1458158111374
  g! property user.dir
  /Ws/enroute/osgi.enroute.examples/osgi.enroute.gogo.commands.provider
  g! nanotime
  1373044343558515
  g! identityhashcode abc
  828301628
  g! property foo FOO
  g! property foo
  FOO
  g! env JAVA_HOME
  /Library/Java/JavaVirtualMachines/jdk1.8.0_25.jdk/Contents/Home
  g! gc
  g!
```
#### <span id="page-22-0"></span>**Errors**

If Gogo cannot find a command, it will print a message like:

```
  g! hello
  gogo: CommandNotFoundException: Command not found: hello
```
This should be clear. However, sometimes it prints an Illegal Argument Exception:

```
  g! bundle 1 headers
  gogo: IllegalArgumentException:
      Cannot coerce bundle(Token, Token) to any of [
                (long),
              (),
                (String)
      ]
```
In this case, Gogo *did* find a method with the given name (bundle in the previous example) but it could not match the parameters to the available methods. In the example, there are three methods available:

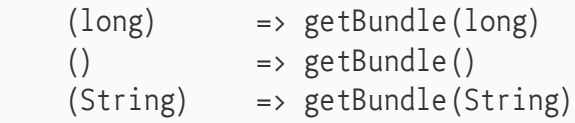

However, it was called with getBundle (Token, Token) and therefore did not match any of the available methods.

#### <span id="page-23-0"></span>**Variables**

Variables can have any name. They are set with  $\langle$  name>= $\langle$ expr>. They are referred to by  $\zeta$ <name>. Gogo uses variables also itself. For example, the prompt can be changed by setting a new prompt variable.

```
  g! prompt= '$ '
\ddot{\varsigma}
```
The following variables are in use by the shell:

- $\cdot$  e A function to print the last exception's stack trace
- exception The last exception
- prompt The shell prompt

You can also use the  $\xi$ .  $\}$  pattern in a token to access variables:

```
  g! name=World
  g! "Hello ${name}"
  Hello World
```
You can remove a variable by not providing a value:

```
  g! foo=1
  1
  g! $foo
  1
  g! foo=
  1
  g! $foo
  g!
```
#### <span id="page-23-1"></span>**Objects**

Notice that none of the System commands required anything special, they are just the methods defined on the System class. That implies that the implementation has no clue about Gogo. All these commands return domain, plain, unadorned objects. We can test this because Gogo has variables that store these plain objects. We can then use those objects in the shell as commands.

```
  g! nr = new java.lang.Integer 10
  10
  g! $nr doubleValue
  10.0
  g!
```
#### <span id="page-24-0"></span>**Target**

The syntax feels very natural but there is something a bit tricky going on. A command is executed on a *target*. A target is a Java object. However, Gogo searches for a match of the command name in several places.

#### <span id="page-24-1"></span>**Literals**

We've already used string literals. However, it is also possible to use lists and maps:

```
  g! [1 2 3] size
  3
  g! [a=1 b=2 c=3] get b
\{\} a=1, b=2, c=3 }
```
The type of the map is LinkedHashMap. Much of the original OSGi API takes a Dictionary. You can convert a literal map to a Dictionary as follows:

```
  g! new java.util.Hashtable [a=1 b=2 c=3]
a 1b 2
c \hspace{2.5cm} 3
```
#### <span id="page-24-2"></span>**Expressions**

So how do we access a specific header? A command like \$nr doubleValue intValue cannot work because Gogo will see this as one command and will complain with: Cannot coerce headers(String, String) to any of  $($ )]. The parentheses come to the rescue:

```
  g! nr = 10
  g! $nr doubleValue intValue
  gogo: IllegalArgumentException: Cannot coerce doublevalue(Token) to any of [()]
  g! ($nr doubleValue) intValue
  10
```
The parentheses first calculate the expression in their inner bowels, which then becomes available as the target object for the remaining command. For example, (\$nr doubleValue) returns a Double object, which subsequently becomes the target object. The intValue token is the name of the method called on this target object.

#### <span id="page-24-3"></span>**Backticks**

The bash shell has this wonderful capability of executing commands to get an argument by placing backticks around a command. We can use the parentheses for the same effect, with the added benefit that the parentheses work recursively.

```
  g! bundle = bundle 4
  g! echo Bundle ($bundle bundleid) has name ((bundle ($bundle bundleid)) symbolicname)
Bundle 4 has name org.apache.felix.scr
```
#### <span id="page-25-0"></span>**Functions**

The Gogo shell can store commands for later execution. The { and } delimiters are reserved for that purpose. We can store these functions in objects or pass them as parameters. To execute a function as a command, you should use the name of the variable without the dollar  $('\xi')$  sign.

The  $\{$  and  $\}$  characters are not on the same parsing level as for example the  $\lceil$  and  $\rceil$ . You must separate them by spaces, otherwise, they are part of a larger token.

```
g! f = \{ \} echo Hello \}  echo Hello
  g! f
  Hello
```
You can pass arguments to the function. They are named \$1..\$9. \$0 is the command name if available. The sit macro refers to \$1.

```
g! f = \{ \{ \text{echo } \} \}  echo $1
  g! f Hello World
  Hello
g! f = \{ \{ \text{echo } \xi_1 \} \}  g! f Hello World
  Hello
```
Obviously, it is not very nice that we miss the World because we only used \$1. There is a *magic* variable called \$args. This variable is list that gets expanded into separate arguments. So we can change our function to use all the arguments when the function is invoked:

```
g! f = \{ \} echo \text{Sargs } \}  echo $args
  g! f Hello World
  Hello World
```
The \$args list of arguments cannot be manipulated as a normal object as it gets expanded into its members wherever you use it.

g! prompt={ }

You can store several functions together in a file and source them:

```
  g! source utils.gogo
  ...
```
#### <span id="page-26-0"></span>**Repeat and Conditionals**

Gogo provides some built-in commands that use the functions to provide conditional and repeated execution. For example, the each command takes a collection and a function. It then iterates over the collection and calls the function with the element of the iteration.

```
  g! each [1 2 3] \{ echo -- $it -- }
-- 1 ---- 2 ---- 3 --  null
  null
  null
```
We can now also use the *if* command:

```
g! \ 1 = []g! if \{ \xi \} isempty } \{ \xi \} echo empty } \{ \xi \} echo not empty }
  empty
  g! $l add foo
  g! if \{ $l isempty } \{ echo empty } \{ echo not empty }
  not empty
```
You can negate with the not command, which takes a function:

g! if { not  $\{\$1 \text{ is empty}\}$  { echo not empty } { echo empty } not empty

#### <span id="page-26-1"></span>**New**

You can use the new command to create new objects. The new command takes the name of a class and then the parameters for the constructor.

g! object = new java.lang.Object

#### <span id="page-26-2"></span>**Numeric Expressions**

The Gogo shell has a convenient calculator for simple expressions built-in. The calculator is invoked for an expression that is enclosed by a% (and ). For example:

```
  g! echo %(21*2)
  42
```
Numeric expressions allow you to evaluate simple mathematical and boolean expressions. It is as far as I know completely undocumented, the parsing is flaky, and it is completely unconnected to the Gogo shell. That is, you cannot even use the variables in the Gogo shell inside an expression However, sometimes it can be a lifesaver.

#### <span id="page-27-0"></span>**Exceptions**

You (and any code you call) can throw exceptions. The last exception is stored in the \$exception variable and there is a built-in function e that shows the stack trace.

```
  g! throw (new java.lang.Exception Foo)
  ...
      g! $exception message
      Foo
      g! e
      java.lang.Exception: Foo
    at org.apache.felix.gogo.shell.Procedural. throw(Procedural.java:83)
      ...
```
You can also catch the exceptions with a try command.

```
  g! exception = null
  g! try { throw (new java.lang.Exception Foo) }
  g! $exception
  g!
```
Of course we now silently ignore the exception, which is not a good idea. So we can provide a catch function that receives the exception as the \\$it variable.

```
g! try { throw (new java.lang.Exception Foo) } { echo ouch }
  ouch
  g!
```
#### <span id="page-27-1"></span>**Telnet Daemon**

The Eclipse console is not very user-friendly for editing the command line. You can start a telnet daemon.

```
  g! telnetd
  telnetd - start simple telnet server
   Usage: telnetd [-i ip] [-p port] start | stop | status
   -i --ip=INTERFACE listen interface (default=127.0.0.1)
   -p --port=PORT listen port (default=2019)
 -? --help show help
```
#### <span id="page-28-0"></span>**Summary**

In this chapter, you've learned the basics of the Gogo shell. You may wonder why so much effort is spent on learning a simple shell? Well, Gogo should be seen as the fabric of your application. We will see later that it is incredibly easy to provide first-class, well-documented commands in Gogo for every service. Having this fabric is very useful in learning and testing services.

And it is fun …

## <span id="page-29-0"></span>**A New Gogo Command**

#### <span id="page-29-1"></span>**TL;DR**

Adding a new Gogo command is very easy and provides a very gentle introduction to programming in OSGi. In this chapter, we will create a *component* that registers a Gogo command that prints 'Hello World'. This component is then further enhanced to use parameters and provide helpful information.

You can follow a short video at [bndtools.org.](https://bndtools.org/workspace.html#hello-world-gogo-command)

#### <span id="page-29-2"></span>**Prerequisites**

This chapter assumes you have the com. example. playground project in your workspace and it is running the playground with the Gogo shell as was explained in the [Starting with OSGi](#page-8-0).

In Bndtools, everything is built and deployed all the time, after every save. Sometimes you save and this creates errors in the running framework. In this case, you can just correct the error and continue. In general, this will correct the error.

Only when you're lost, you should restart the framework.

#### <span id="page-29-3"></span>**Creating a Project**

You can create a new project with **File › Bnd OSGi Project**. The project will be called com.example.playground here, but you can pick your own name.

To create a component, the easiest way is to use a little C icon at the top of the window:

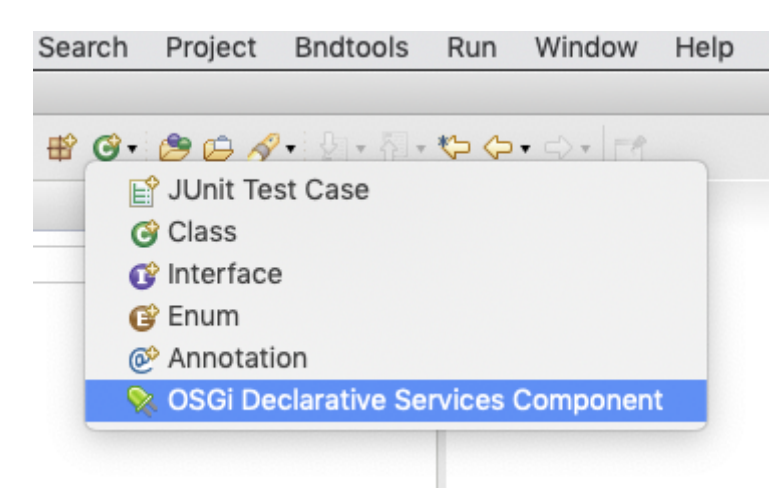

The OSGi Declarative Services Component entry opens a window for a component.

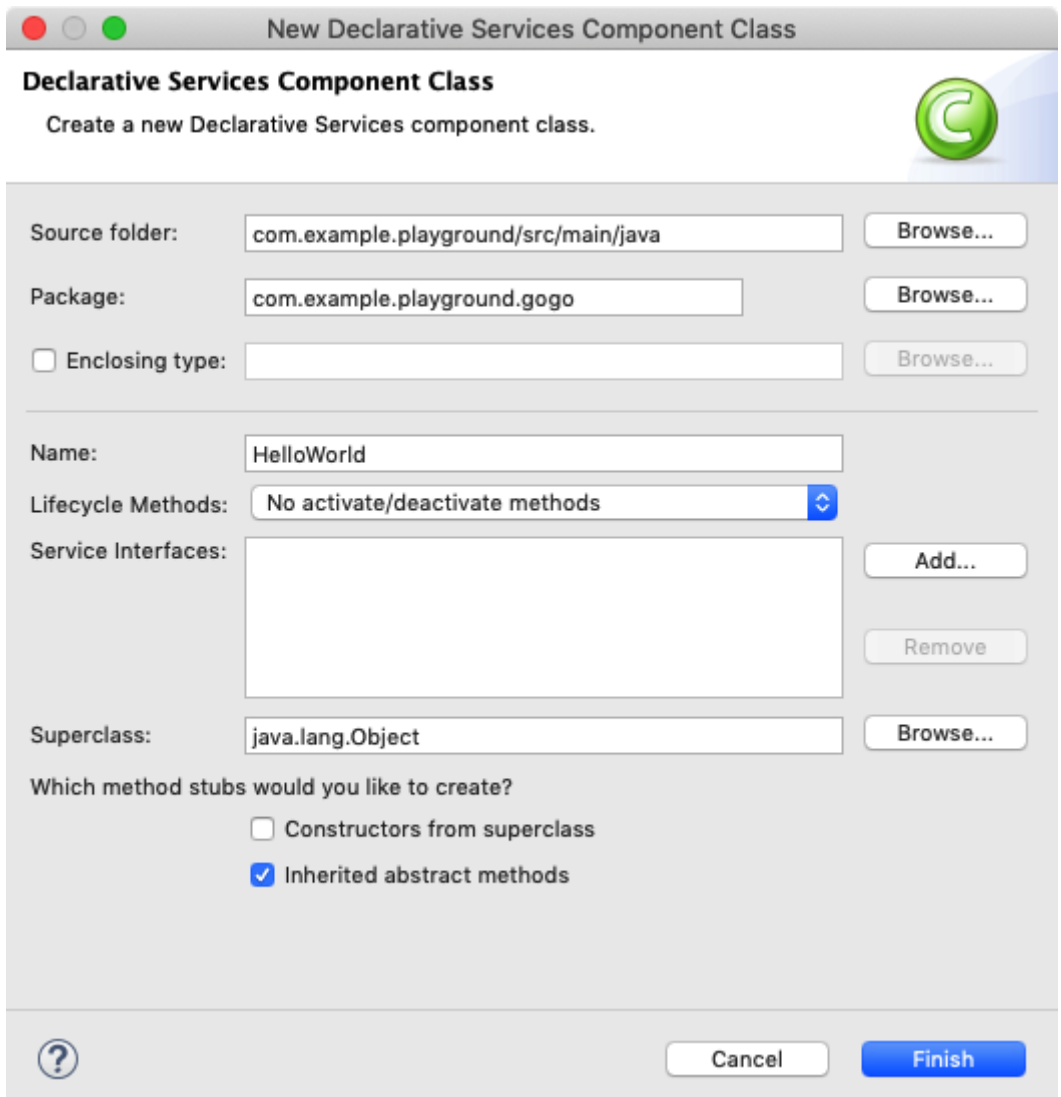

Make sure to fill in the Package and Name fields.

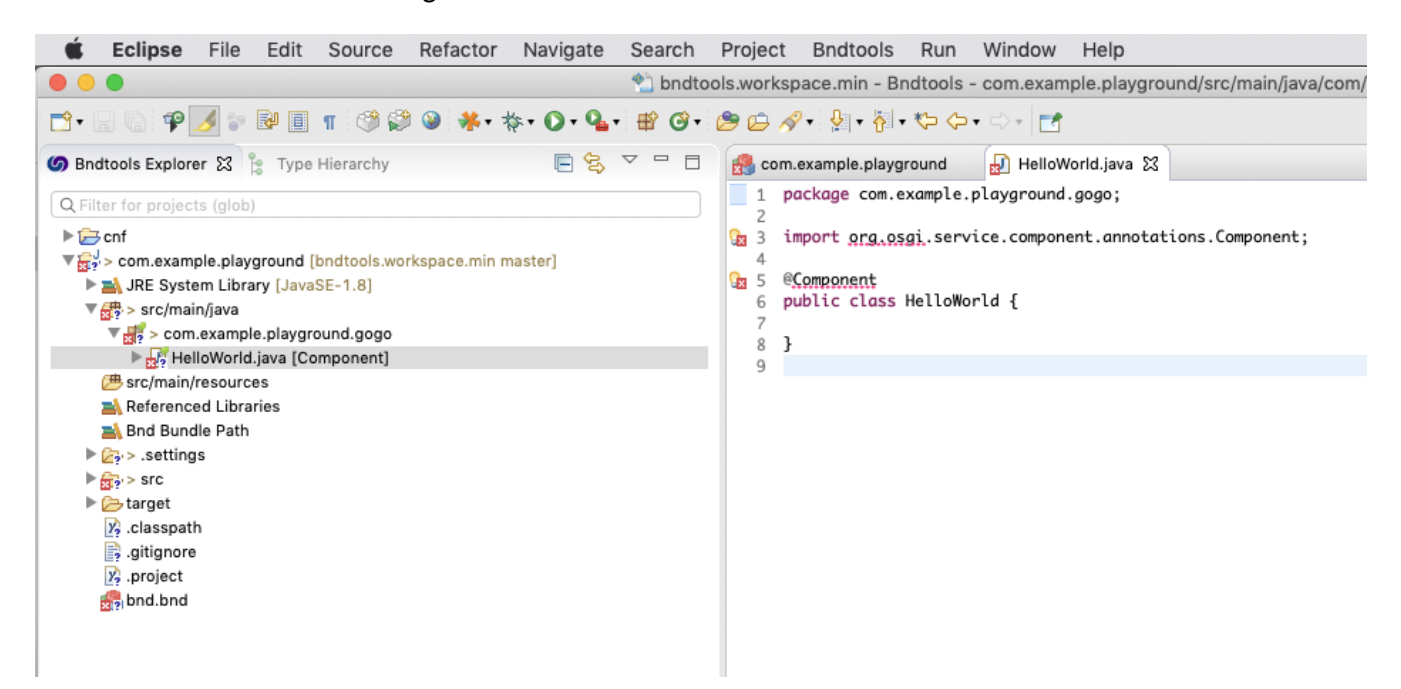

The source contains errors because we have not yet added any dependencies. Since the source uses the OSGi component annotations, the compiler cannot compile the source code. You can use the quick fix (The little yellow light bulb with the red cross) to add the OSGi annotations as a dependency.

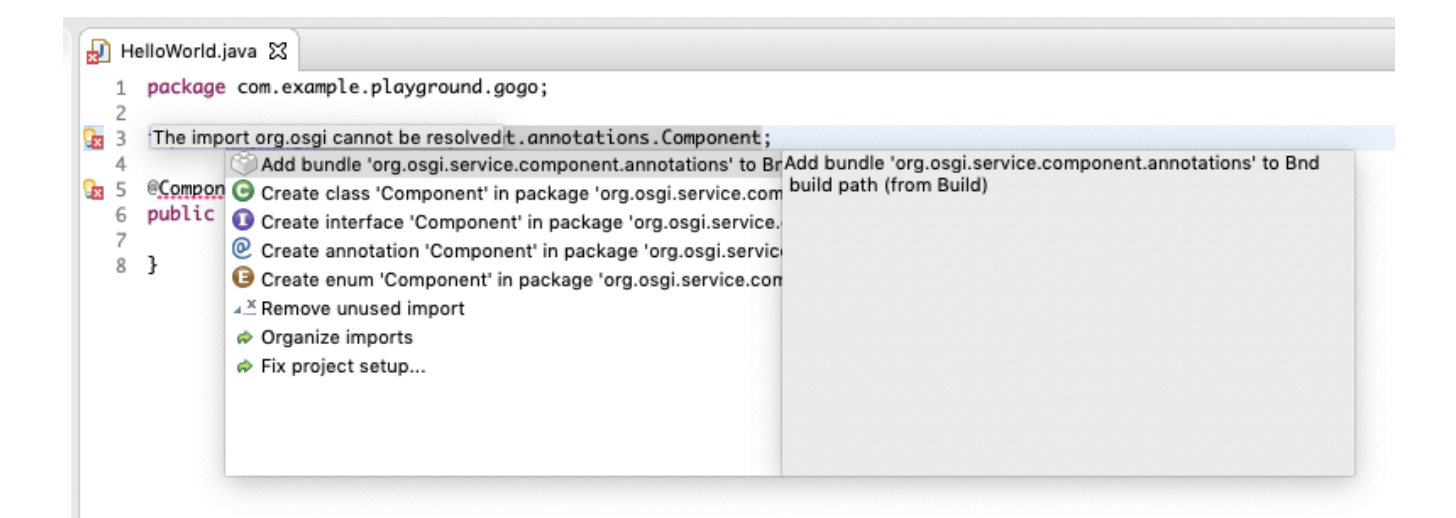

The source now compiles and looks like:

 package com.example.playground.gogo; import org.osgi.service.component.annotations.Component; @Component public class HelloWorld {}

Bundles add commands to the shell by registering a *service* with the osgi.command.scope and osgi.command.function service properties. The Gogo shell detects these service properties and will register any method whose name is listed in the osgi.command. function service property. Since services could choose the same command name, the osgi.command. scope service property can be used to disambiguate the command on the command-line. Just prefix a command with the scope and a ':' before the function name (no spaces).

```
  g! scope:name
  ...
```
If a component does not implement an interface then it will **not** be registered as a *service*. Since Gogo is looking for services with the previously defined properties to register commands, it would not be able to find this "Hello World" command. Since this "Hello World" component does not implement anything, we need to make the service *explicit*. We use Hello class as the service type in the service() annotation method on the @Component annotation.

```
  @Component(
    property = \{  "osgi.command.scope=hello",
         "osgi.command.function=hello"
      },
      service=Hello.class
  )
  public class Hello {
      public void hello() {
           System.out.println("Hello World");
      }
  }
```
#### <span id="page-32-0"></span>**Running the Hello World Command**

Select the bnd.bnd file, and then the **[Run]** tab. You can drag the Gogo command, the Gogo shell bundles, as well as the com.example.playground bundle into the Run Requirements list.

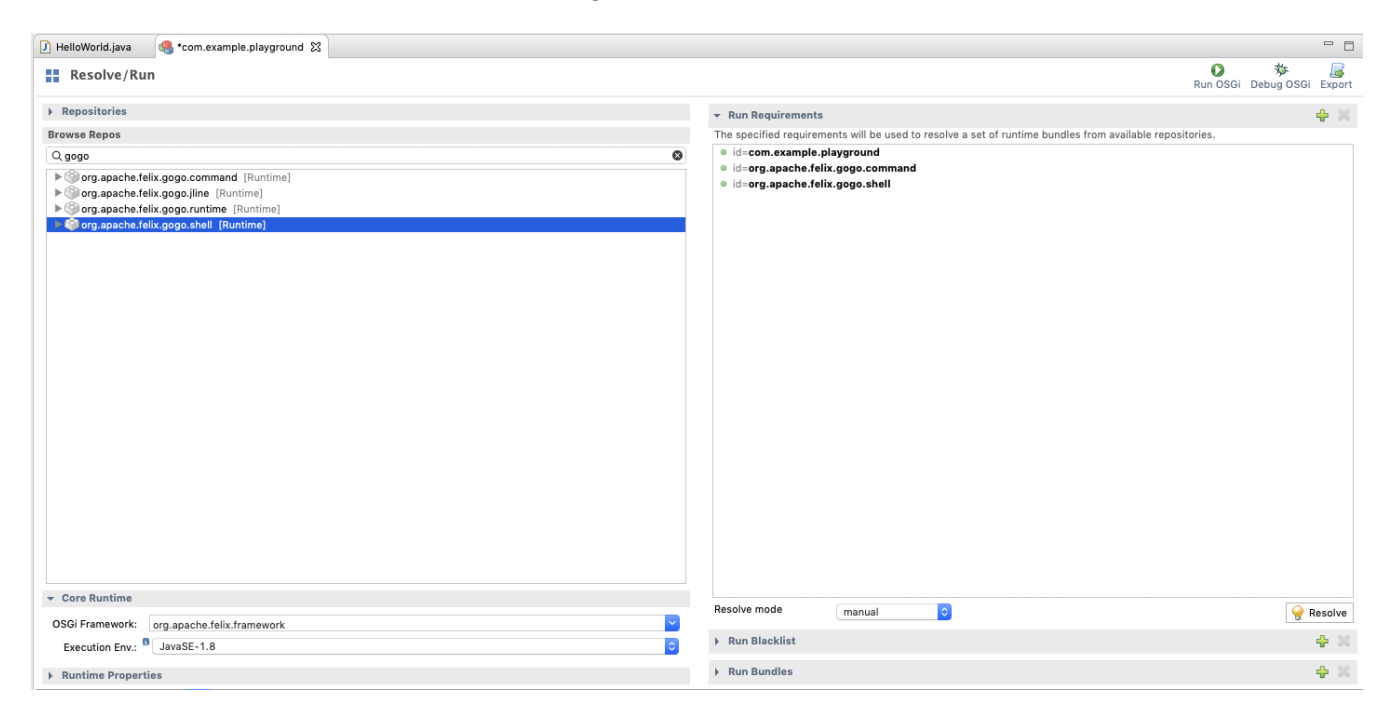

Then click on **[Resolve]**.

 $\bullet$ 

**Resolution Results** 

Resolve

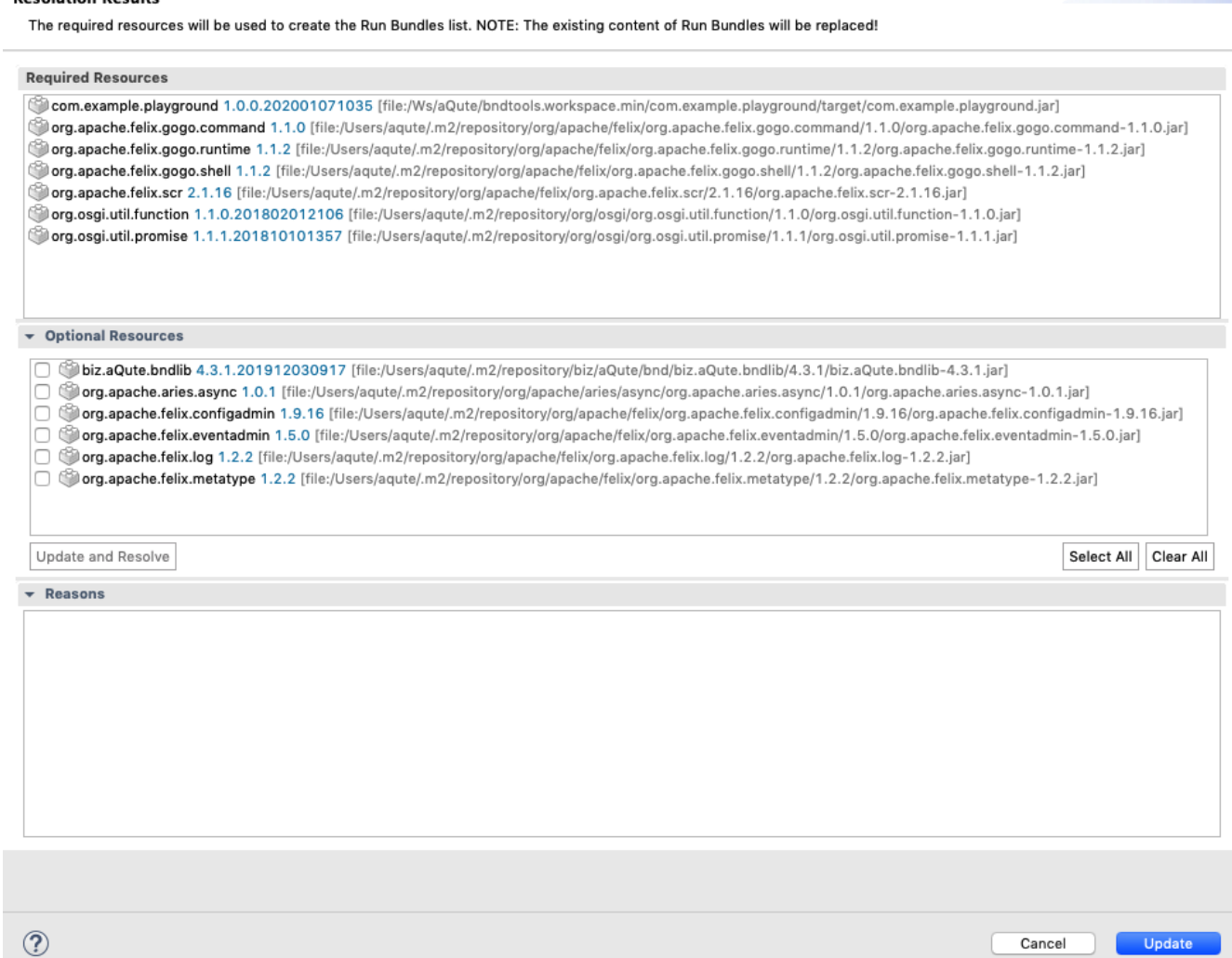

After you successfully resolved this, click the **[Update]** button. Last, save the file and click on **[Debug OSGi]**. This should start the Gogo shell in the Console view.

#### <span id="page-33-0"></span>**Using the Shell**

In the shell, we can now call the function:

 g! hello World Hello World

In actual systems, the number of Gogo commands tend to get very large. The number of commands makes it hard to ensure each command has a unique name. This is the reason we had to specify the osgi.command.scope service property so commands could be disambiguated on the command line. We can now uniquely identify a command if the combination of the scope and the function name is unique.

 g! hello:hello World Hello World

#### <span id="page-34-0"></span>**System.out**

In the example, we use System. out. This is ok, even if the shell is accessed via SSH or telnet. The Gogo shell redirects System.out for the duration of a command. However, using System.out makes the command only useful in a shell and the function can not really be called from other services. One of the primary goals of Gogo is to make commands very lightweight. The idea is that normal service implementations can provide commands reusing existing functions. Therefore, we can also just return the String, Gogo will then print the text.

```
  public String hello() {
      return "Hello World";
  }
```
After you've made this change and saved the source, we can try it in the shell immediately; there is no need to restart the framework. Bndtools will automatically update any changed bundles. (Not restarting the framework is sometimes hard to unlearn.)

 g! hello Hello World

#### <span id="page-34-1"></span>**Arguments**

Commands can also take parameters by declaring them in the prototype. For example, we can provide a name that is welcomed.

```
  public String hello(String name) {
      return "Hello " + name;
  }
```

```
  g! hello peter
  Hello peter
```
Parameters can use any type they want. Gogo will attempt to coerce the given command to the proper types. For example, we could add a boolean argument to upper case the result:

```
  public int hello(boolean uppercase, String name) {
      String msg = "Hello " + name;
      return uppercase ? msg.toUpperCase() : msg;
  }
```
 g! hello true peter HELLO PETER

#### <span id="page-35-0"></span>**Flags**

Linux shell commands have a convention to provide *flags*. Specifying, for example, -a for the ls command lists *all* files, including the . and .. files. You can mark a parameter with the @Parameter annotation to provide a flag.

```
  public String hello(
      @Parameter(
             names=\{'''-u'', ''--uppercase''\},
               absentValue="false",
               presentValue="true")
      boolean uppercase,
      String name) {
      String msg = "Hello " + name;
    return uppercase ? msg.toUpperCase() : msg;
  }
```
The previous code will not compile because we're missing the bundle that provides the @Parameter annotation. You can add the following import line and then use the Quick Fix to add the org.apache.felix.gogo.runtime bundle to the *build path*.

import org.apache.felix.service.command.annotations.Parameter;

The names annotation field specifies an array of names that *name* the flag. In this case, we support the common short form of a flag (-u) and the long-form (--uppercase). The absentValue annotation method defines what value is assigned to the parameter uppercase when none of the names are used in the command. The presentValue specifies the value to use when one of the names is used in the command. The annotation fields are strings but Gogo will convert them to the field's type. In this example, the absentValue is "false" but will be converted to the boolean false.

Since the uppercase is now a flag, we do not need to specify a boolean anymore. And since it is a flag, even the -u or --uppercase identifier is optional, if this identifier is absent Gogo will use false.

So let's try it out:

```
  g! hello peter
  Hello Peter
  g! hello -u peter
  HELLO PETER
```
Notice that annotated parameters, like uppercase, must come *before* any unannotated parameters.

#### <span id="page-35-1"></span>**Optional Parameters**

An *option* is a *named* parameter. Using the @Parameter annotation, we can turn a parameter in an option by specifying a set of *names* and a value when these names are absent. The absentValue annotation method can provide this value. There is no need to set the presentValue annotation method because we use the actual value given on the command line.
```
  public String hello(
      @Parameter(
           absentValue="World",
         names={ " -n", " - -name"}  String name
      ) {
      return "Hello " + name;
  }
```
Since we have an absentValue, we do not need the value to be specified on the command line. So we can call the command with and without a parameter.

 g! hello Hello World g! hello -n OSGi Hello OSGi g! hello --name OSGi Hello OSGi

## **Adding Help**

Gogo provides a help command that works out of the box:

```
  g! help
  gogo:type
  gogo:until
  hello:hello
  scr:config
  ...
  scr:disable
  g! help hello
  hello
       scope: hello
```
We can add a  $\mathfrak d$ Descriptor annotations to the component to assist the help function. If you import:

import org.apache.felix.service.command.Descriptor;

And add the annotation to the method:

```
  @Descriptor("Friendly welcome")
  public String hello() {
      return "Hello World";
  }
```
Then the output of the help command has changed:

```
  g! help hello
  hello - Friendly welcome
      scope: hello
```
You can also apply the @Descriptor annotation on the parameters.

```
  @Descriptor("Friendly welcome command")
  public String hello(
      @Parameter(
           absentValue="World",
         names={' - n", " -- name"}  @Descriptor("Name to welcome")
           String name
      ) {
      return "Hello " + name;
  }
```

```
  g! help hello
  hello - Friendly welcome command
  scope: hello
  options:
      -n, --name Name to welcome [optional]
```
## **Property Annotation**

The component properties osgi.command.scope and osgi.command.function are constructed from strings. This is an error-prone programming pattern. We used this error-prone patter to make more clear what was going on beneath the covers; it also allowed us to get started without importing the Gogo runtime bundle. However, the org. apache, felix, runtime bundle, that we use for the @Descriptor and @Parameter annotations, also contains an annotation to add service properties: @GogoCommand. This annotation cleans up the component by defining the Gogo service properties via a simple annotation.

```
  @GogoCommand(scope="hello", function="hello")
  @Component(service=Object.class)
  public class HelloWorld { ... }
```
### **Summary**

In this chapter, we created a Gogo command with the OSGi Declarative Services standard. We used the playground project to interactively change the initial simple command into a fully documented command with a flag and parameters.

## **API Bundle**

## **TL;DR**

OSGi's primary innovation is the *service registry*. Services are used to decouple components/modules from each other. In OSGi, modules depend on service *contracts/APIs*, not on other modules as is the custom in classical module systems. Services require a *contract* or *API*. An OSGi API is a bit like a screenplay for a movie, it describes how the different *actors* (the service implementations) must play their *role* (the service interfaces). A contract is represented by an *exported* package in OSGi that holds the classes, interfaces, and documentation.

In this section, we are going to create an API for a simple expression evaluator. It will teach you how to create an API project, how to name a project, and how to navigate around inside the project. We will also explain how to export and version the API package.

You can follow a short video at [API & Provider Project](https://bndtools.org/workspace.html#api—​provider-project).

## **Creating an API Project**

Assume, we noticed that in several projects developers evaluated expressions from a string like 5\*2. They used different libraries, had different syntaxes, and they had different ways of adding custom functions. To address these issues, we created a story that there should be a service that could evaluate these types of expressions.

So let's create an API project.

• Create a project with **File › New › Bnd OSGi Project**. Name the project:

com.example.eval.api

- Use the API template.
- This template will ask for the name of the service interface. Use Eval for this exercise.
- Uncheck the 'Create module-info.java file' option if it is enabled. (This happens on Java 9 and later; it is recommended to use Java 8.)

• **[Finish]**

• Update the given Eval interface in the package com.example.eval.api to:

```
  package com.example.eval.api;
  public interface Eval {
      double eval(String expression) throws Exception;
  }
```
### **Naming**

The name of this API project was not chosen at random. Over the years, a common pattern was established as a best practice to name projects.

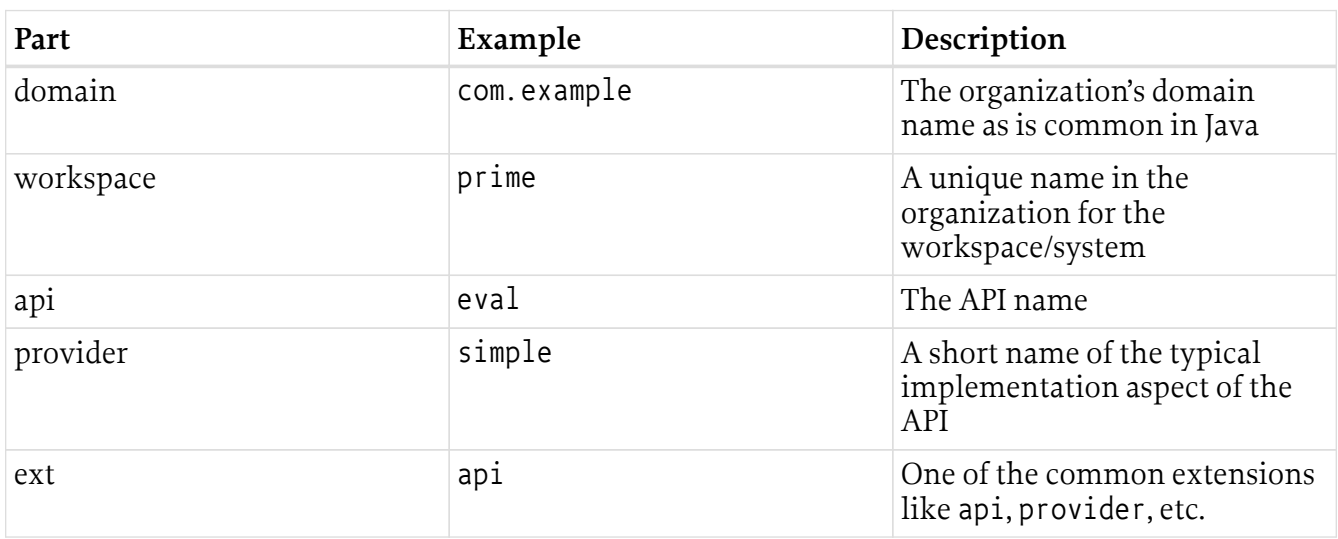

The advantage of this naming scheme is that it sorts rather well. In a sorted list it puts related projects close together.

## **Building**

Bndtools will *immediately* build the bundle directly after any change is saved, hence there is never a need to worry if projects have already been built. Any dependencies are also always rebuilt automatically.

Therefore, in the target directory of the com.example.eval.api project you can now find the bundle for this project. You can double click on this JAR file which will open a window with its contents. This window selects the *manifest* of the bundle. The manifest contains metadata for OSGi:

```
  Manifest-Version: 1.0
  Bnd-LastModified: 1578407040731
  Bundle-ManifestVersion: 2
  Bundle-Name: com.example.eval.api
  Bundle-SymbolicName: com.example.eval.api
  Bundle-Version: 1.0.0.202001071424
  Created-By: 1.8.0_144 (Oracle Corporation)
  Export-Package: com.example.eval.api;version="1.0.0"
  Require-Capability: osgi.ee;filter:="(&(osgi.ee=JavaSE)(version=1.8))"
  Tool: Bnd-5.0.0.201912100922-SNAPSHOT
```
## **Service API Package**

Although a service is registered with a single interface, we should define a service in a separate *package*. The reason is that in anything but the most trivial services you will need support objects and multiple collaborating service interfaces. A service API is like the scenario for a role play, you have different actors (interfaces) and stage props (objects).

Therefore when we talk about a service API, we always refer to a package, although every single service is implemented in a single interface.

## **Exporting**

The com.example.eval.api package is *exported* in the manifest, looking at the Export-Package header. An exported package can be used by other bundles that *import* it. This project was created from the API template. It automatically exports the package with the API.

You can export a *package* by adding an annotation to the package-info.java file in that package. This is already prepared for you by the template project.

```
  @org.osgi.annotation.versioning.Version("1.0.0")
  @org.osgi.annotation.bundle.Export
  package com.example.eval.api;
```
You can also see that a package is exported in the Eclipse Explorer. An exported package in the explorer is exported when it is decorated with a little green + icon in the left top.

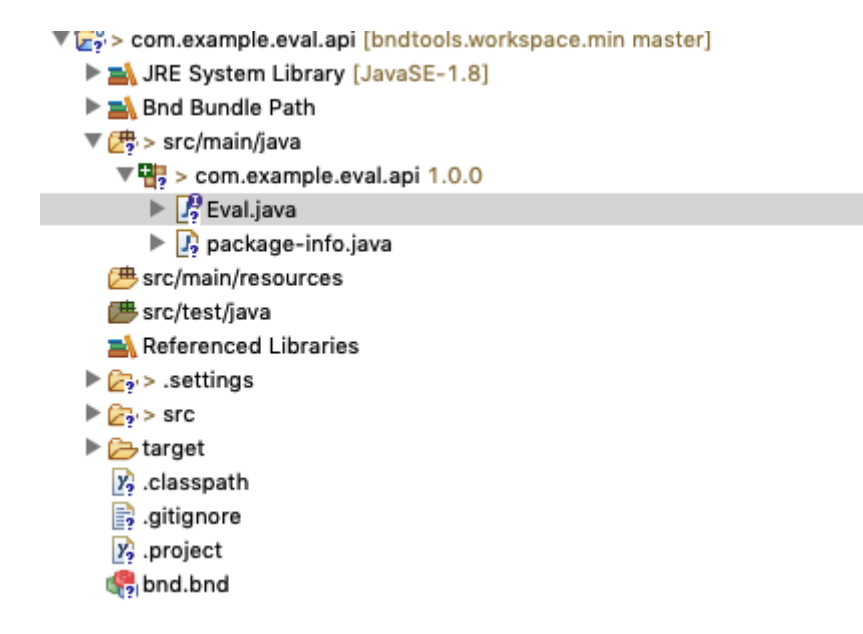

### **Versioning**

In OSGi, a service package must be exported so that other bundles can rely on being linked to a *compatible* service. The purpose of versioning is to ensure that bundles that are compiled against an API are compatible with the providers of that API. Semantic versions provide the information for OSGi (and bnd) to ensure the validity of the system.

For this reason, an OSGi version has 3 parts:

major.minor.micro.qualifier

- $\bullet$  major A change in this part signals full incompatibility,
- minor A change in this part indicates that *consumers* are ok but *providers* are incompatible,
- micro A compatible change.

Here, the API package is versioned with a version of 1.0.0 with the @org.osgi.annotation.versioning.Version("1.0.0") annotation.

## **Showing Off!**

If you change the @org.osgi.annotation.versioning.Version("1.0.0") in the packageinfo. java file to version 1.2.3 and then look at the manifest by clicking on the target/com.example.eval.api.jar file. You will see that the Export-Package header is immediately updated.

If you remove the  $\partial \log q$ . osgi. annotation. bundle. Export in package-info. java then the + icon is removed from the package and the manifest will show:

Private-Package: com.example.eval.api;version="1.2.3"

Having an @Version annotation on a non-exported package is of course not recommended. Private packages should not have versions.

### **Provider Type**

The Eval source also shows a @ProviderType annotation. When your dependency model is based on contracts it turns out that you have two different kinds of dependencies on contracts. The provider is the bundle that is primarily responsible for the contract and the consumer is the one depends on the contract to provide it some utility. The annotations @ProviderType and @ConsumerType mark an interface's expected implementor: either the provider or the consumer. The words *consumer* and *provider* are used because both a provider as well as a consumer can be an *implementer* or a *user* of a service interface.

Confused? Experience shows this is a difficult topic. In general, bnd will do the right thing.

#### **Summary**

We've now created an API project that exports a package with one interface. The project has no dependencies.

In the next chapter, we'll create a simple *provider* of the com.example.eval.api API. :experimental: true :icons: font

## **Provider Bundle**

## **TL;DR**

In this section, we create a *provider* for the Eval API. We will show how to add dependencies to a project and explain the -buildpath.

You can follow a short video at [Provider Project](https://bndtools.org/workspace.html#api—​provider-project). You may also check out [External Dependencies](https://bndtools.org/workspace.html#external-dependencies).

#### **Providing an API**

In the previous section, we created an *API* project for a simple *expression evaluator*. In this chapter, we create another project that provides an implementation for the Eval API. A bundle that has as its sole reason to provide an API is called to be a *provider* bundle. Any service contract can have many different providers although in general only one is selected for the runtime. For example, there are providers for the OSGi org. osgi. service. event API from Eclipse, Apache Felix, and Knopflerfish. You can *compile* against the OSGi API and then select one of the providers in your runtime.

### **Create a Provider Project**

Create a project called com. example. eval. simple. provider. The simple part of the name allows us the freedom to have alternative providers of the com.example.eval.api service API. For example, we will later add a provider that uses a popular expression library from Maven Central.

Using the Provider Bundle template, you will be asked for the name for a component. Use EvalImpl for this name.

#### **Create a Component**

The template has already provided a component for you. The EvalImpl class should give the following source code:

```
  package com.example.eval.provider;
import org.osgi.service.component.annotations.Component;
  @Component
public class EvalImpl { }
```
#### **Dependencies**

The next step is to implement the Eval interface from our API project. It is time anyway to dive deeper into how bnd handles the *build path*.

To compile the code, the compiler needs to have a *build path*, a set of bundles that provide the APIs to compile against. This build path is defined in the bnd.bnd file in every project.

If you open this bnd.bnd file and select the **[Source]** tab you see it is currently empty.

#### **Repositories**

The *workspace* has several *repositories*, repositories are a collection of bundles. If you look at the

bottom-left of the screen (in the Bndtools perspective) you can see the current repositories of the workspace.

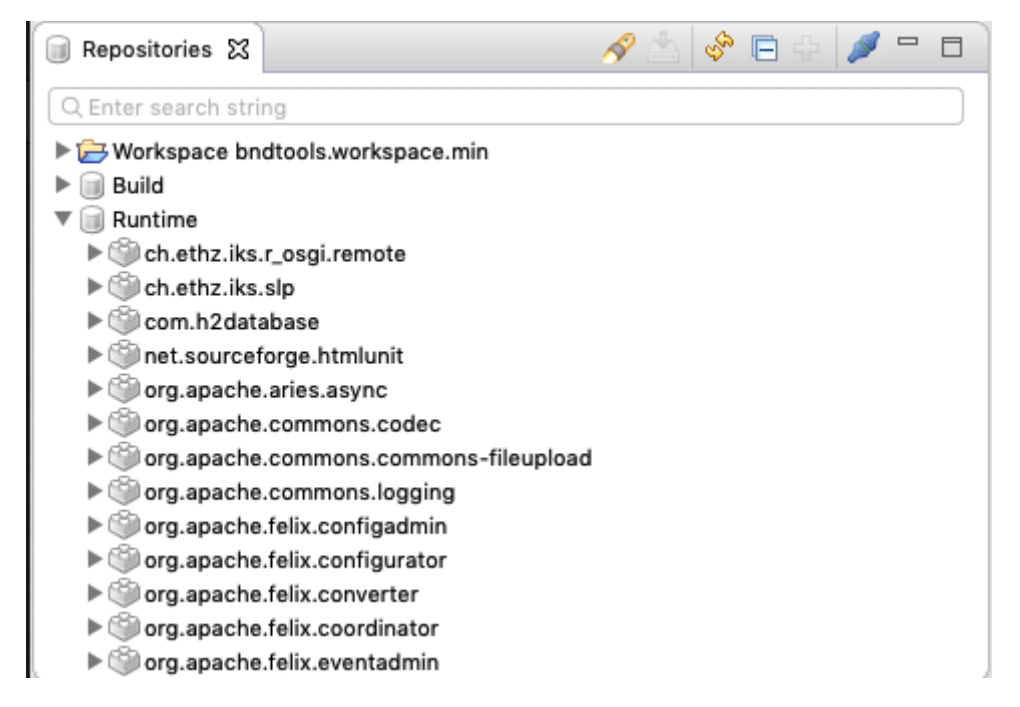

In the current workspace there are three repositories configured:

- Workspace Contains all the bundles from the projects
- Build Bundles intended to be used in the build only. E.g. API, test, etc.
- Runtime Bundles for the runtime

The repositories are defined in the cnf project, look in the ext directory for their definition files. We will not discuss the details here. However, bnd has an extremely flexible repository model and supports out of the box Maven repositories, P2 repositories /target platforms, and OSGi XML repositories.

### **Build Path**

The build path dependencies of a bnd project are defined in the bnd.bnd file. We can, therefore, control the build path through the *build path editor*. Double click on the bnd.bnd file and select the **[Build]** tab.

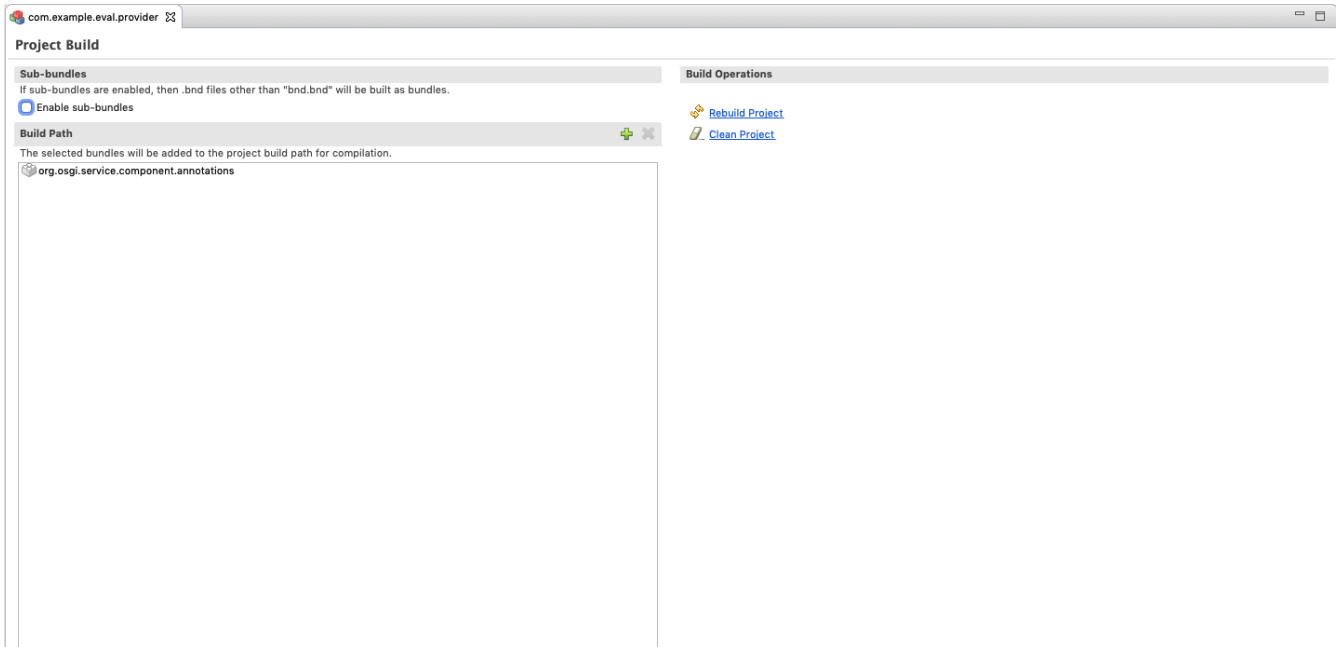

As you can see, the <code>org.osgi.component.annotations</code> bundle is already listed. To add another dependency, click on the **[+]** and then *swipe* the com.example.eval.api bundle from the left to the right (or click the **[Add]** if you're not into swiping). If you're looking for a specific bundle then you can filter them by symbolic name. Type the name in the filter text box to limit the entries that match.

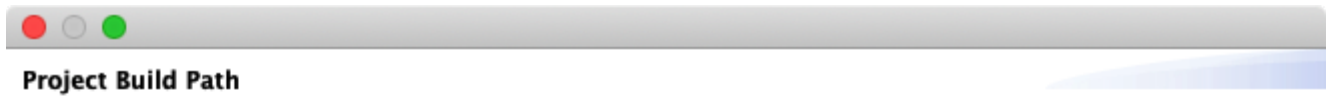

Select bundles to be added to the project build path for compilation.

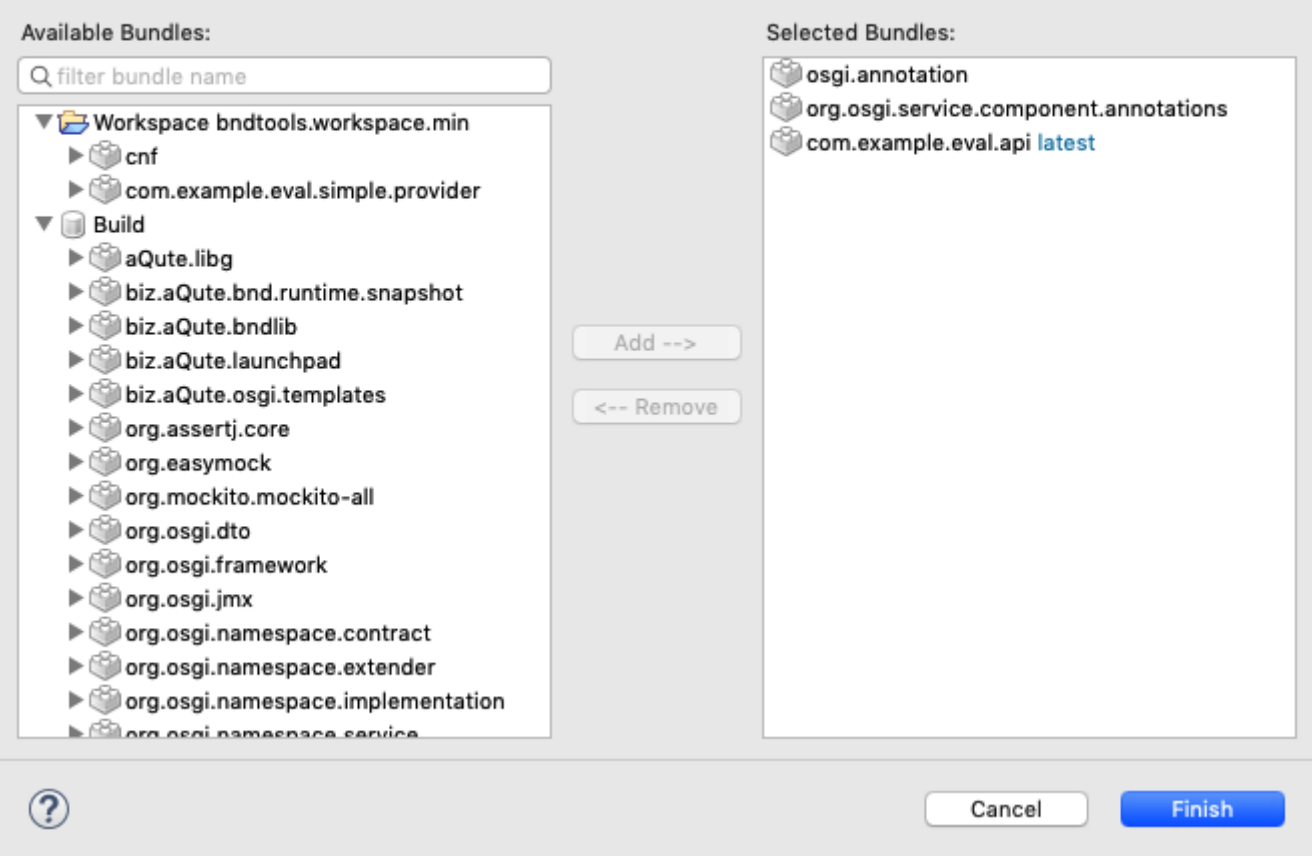

Press **[Finish]** and save the bnd. bnd file because otherwise there is no effect.

When you save this file, Eclipse will add all bundles on the build path to its internal *compiler path*. If you look in the Bndtools Explorer, open the project, then you should see an item called Bnd Bundle Path. You can open this entry and beneath it, you will see all build path entries. Each entry is also possible to open, it allows you to inspect the classes that are contributed to the compiler.

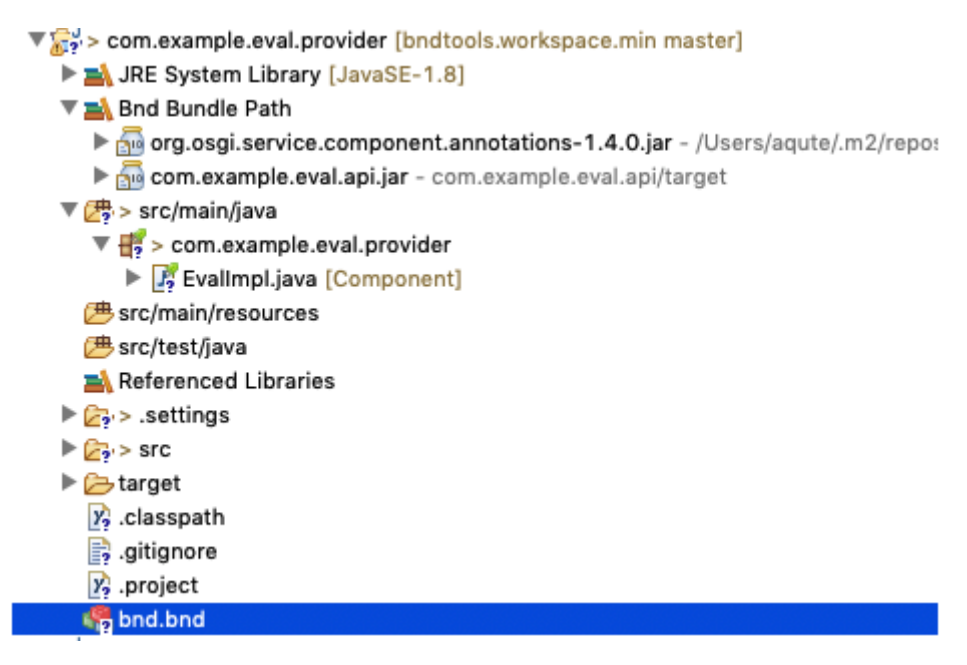

## **Implementing Eval**

You can now go back to the EvalImpl class and implement the Eval interface.

```
  @Component
  public class EvalImpl implements Eval {}
```
Just select the Eval name (which is red underlined) and click Control-1, select Import 'Eval' (com.example.eval.api). This will take care of the import. Don't forget to save it!

Alas, we got rid of the import error but in place of this error, we now get a red underlined EvalImpl class. The problem is that we need to provide the eval method, as prescribed by the Eval interface that it now implements. Let's keep it as simple as possible while still doing something not utterly useless:

```
  @Component
     public class EvalImpl implements Eval {
        Pattern EXPR = Pattern.compile( "\\s*(?<left>\\d+)\\s*(?<op>\\+|-)\\s*(?<right>\\d+)\\s*");
          @Override
          public double eval(String expression) throws Exception {
            Matcher m = EXPR.matcher(expression);
              if ( !m.matches())
                  return Double.NaN;
              double left = Double.valueOf( m.group("left"));
              double right = Double.valueOf( m.group("right"));
              switch( m.group("op")) {
                case "+": return left + right;
                case "-": return left - right;
  }
              return Double.NaN;
         }
     }
```
Ok, ok, calling it simple might still give it too much credit but we're not here to learn parsing. At least it has (some) error handling! Notice that we can only handle trivial additions and subtractions of constants.

#### **Imports**

It is about time now to take a look at what our bundle really looks like. Double click on the target/com.example.eval.simple.provider.jar file. This opens the *JAR Editor*. Select the **[Print]** tab, look at the IMPEXP section.

 [IMPEXP] Import-Package com.example.eval.api {version=[1.0,1.1)}

The reason we import the minor range  $([1.0,1.1))$  is that the Eval interface was annotated with the @ProviderType and we do implement this interface. Because we implement a provider interface, bnd assumes this bundle is a *provider* of the com.example.eval.api API and therefore must import the package with a minor range. If the contract changes in any way, we need to make a new version of this provider bundle.

**NOTE** The concepts of provider and consumer of APIs seem hard to understand. Fortunately, bnd handles it all quite well. Trust us. :-)

## **Gogo Command**

Making a service a Gogo command is a good way to *play* with the services that are being developed.

Add org. apache. felix.gogo.runtime to the -buildpath in the bnd. bnd file.

```
  -buildpath: \
      osgi.annotation,\
      org.osgi.service.component.annotations,\
    com.example.eval.api; version=latest,\
      org.apache.felix.gogo.runtime
  -testpath: \
    osgi.enroute.junit.wrapper, \
      osgi.enroute.hamcrest.wrapper
```
Then add the  $\mathfrak{d}G$ ogoCommand annotation to the EvalImpl class.

```
  @GogoCommand(scope="simple", function={"eval"})
  @Component
  public class EvalImpl implements Eval {...}
```
## **Running in the Playground**

Open the bnd. bnd file of the com. example. playground project we created in the starting section. Select the **[Run]** tab. In this tab you can add the com. example.eval. simple.provider bundle to the initial requirements. You should then **[Resolve]**. The calculated list of bundles should look something like:

```
  org.apache.felix.gogo.command
  org.apache.felix.gogo.runtime
  org.apache.felix.gogo.shell
  com.example.playground
  org.apache.felix.scr
  org.osgi.util.function
  org.osgi.util.promise
  com.example.eval.api
  com.example.eval.simple.provider
```
The *resolver* that we used is the secret weapon of OSGi. It searches the repositories, including our own code, for bundles that can work together. Each bundle contains *metadata* that describes what requirements it has to the outside world and what capabilities it can provide. In the end, the resolver creates a set of bundles where all their requirements are satisfied. Or it gives up …

Notice how the resolver automatically added the com.example.eval.api bundle. It noticed that this was required by the com.example.eval.simple.provider bundle.

You should **[Finish]** the resolver and save the bnd. bnd file.

If the framework was still running, the new bundles will automatically be added. We should then immediately be able to run the command:

 g! eval 1+2 3.0

## **Summary**

In this section, we created a provider for the com.example.eval.api API. We used the Provider template to create an EvalImpl component. We extended the build path to contain the API project and wrote a simplistic implementation.

We then tested the implementation with a Gogo command in the playground.

# **JUnit Testing**

## **TL;DR**

In this section, we will create a *whitebox* JUnit test for our provider implementation. This test will not depend on OSGi. It is a goal in OSGi projects to make the components testable without the overhead of an OSGi framework. These JUnit tests are very cheap; using them extensively saves a tremendous amount of time in later phases of the development process. JUnit tests are always run before code is released and when they fail, they prohibit the release of the project.

JUnit tests can also contain *launchpad*, a bnd library to test with an OSGi framework present.

Testing is one of those chores a developer has to do, not as much fun as some deep algorithmic code. However, it is likely one of the most effective ways to spend your time.

This section is not needed if you're familiar with JUnit and launchpad.

## **JUnit**

A provider should always have **unit** tests. Unit tests are **white** box tests. The test knows about the implementation details and it can even see aspects of the components that are not part of the public API.

The Provider Bundle template provided us with a template for the test class: EvalImplTest in the test folder. This class is set up to run a JUnit 4 test:

```
  package com.example.eval.simple.provider;
import static org. junit. Assert. assertNotNull;
import org.junit.Test;
  import com.example.eval.simple.provider.EvalImpl;
  public class EvalImplTest {
      @Test
      public void simple() {
        EvalImpl impl = new EvalImpl();
          assertNotNull(impl);
      }
  }
```
The test folder is special. No code from the test folder should not end up in our bundle, nor should any of its dependencies be counted as imports. For this reason, the test folder is compiled with the -buildpath and the, -testpath. bnd guarantees that no test code, nor any of its dependencies in the -testpath, can accidentally end up in the bundle.

The template has already set up the -testpath with the JUnit dependencies. You can click on the bnd.bnd in the com.example.eval.simple.provider project, select the **[Source]** tab:

```
  #
  # com.example.eval.simple.provider PROVIDER BUNDLE
  #
  -buildpath: \
      osgi.annotation,\
      org.osgi.service.component.annotations,\
      com.example.eval.api;version=latest
  -testpath: \
    osgi.enroute.junit.wrapper, \
      osgi.enroute.hamcrest.wrapper
```
So let's evaluate a simple expression:

```
  package com.acme.prime.eval.provider;
import static org. junit. Assert. assertEquals;
  public class EvalImplTest {
      @Test
      public void testSimple() throws Exception {
        EvalImpl t = new Evaluate ();
        assertEquals( 3.0, t.eval("1 + 2"), 0.0001D);  }
  }
```
You can run the test by selecting the class name (EvalImplTest) or the method name (testSimple), call up the context menu, and select **RunAs › JUnit Test**. Do not select **RunAs › Bnd OSGi Test Launcher (JUnit)**

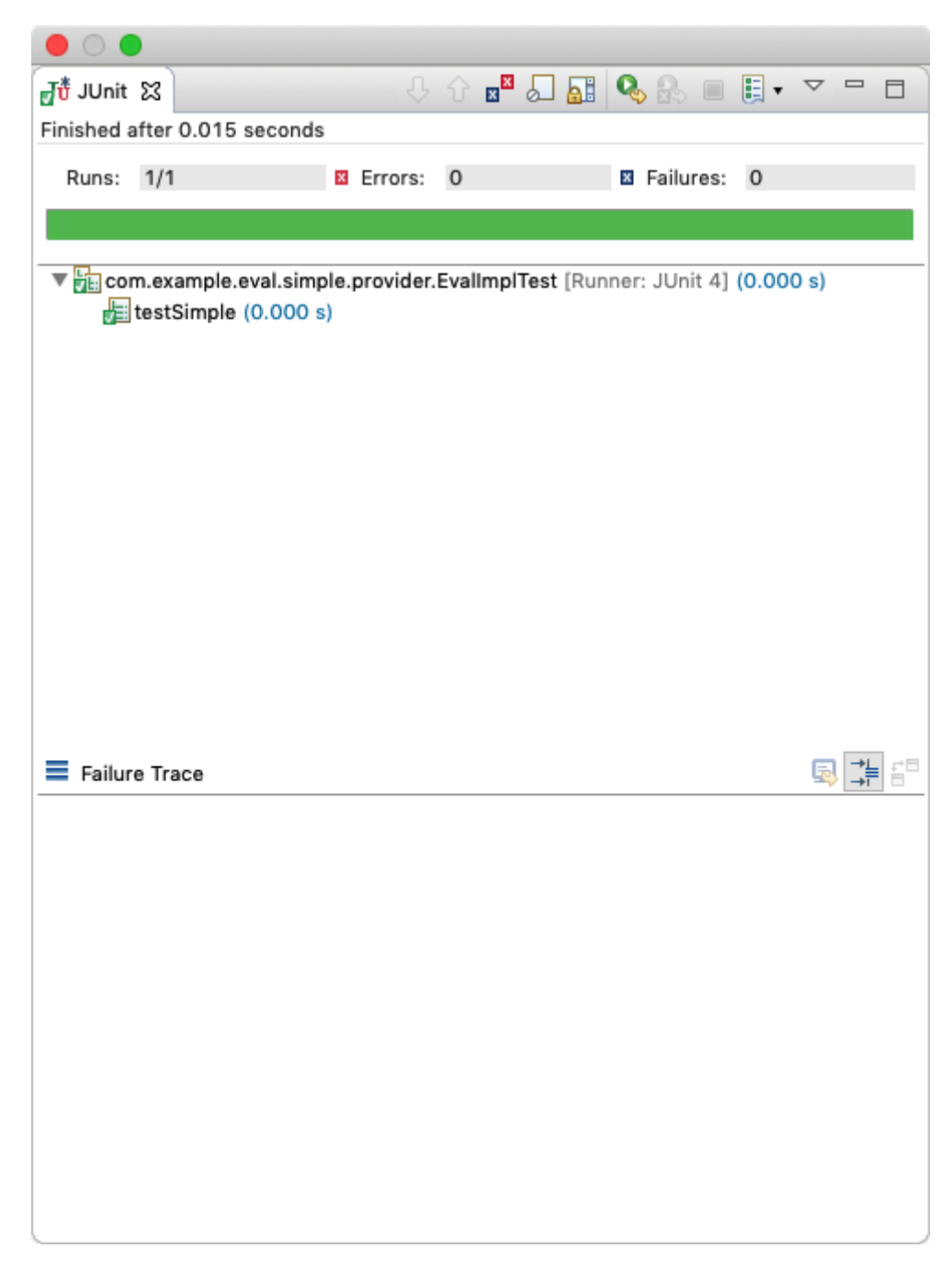

To run JUnit tests you can select the project in the explorer, the test folder, a package, a class, or a method and call up the context menu and then **RunAs › JUnit Test**. It will then run all tests selected beneath that level.

## **Debugging**

Since most code does not run the first time, we need to debug as well. You can set a breakpoint by double-clicking in the margin where you want the breakpoint to happen. A blue dot then appears. Just select the test method you want to run and do **Debug As › JUnit Test**.

The JUnit pane has many buttons that allow you to rerun tests, an incredibly powerful tool.

## **Launchpad**

Launchpad is bnd library that makes it easy to test OSGi code in a normal plain JUnit environment. To use Launchpad, make sure to add the following entries to your -testpath in the bnd.bnd file:

```
  -testpath: \
      biz.aQute.launchpad,\
      org.osgi.framework,\
      slf4j.api,\
      slf4j.simple,\
      org.osgi.resource,\
      org.osgi.dto,\
      org.osgi.util.tracker,\
      com.example.eval.api, \
    osgi.enroute.junit.wrapper, \
      osgi.enroute.hamcrest.wrapper
```
Also add the following runbundles:

```
  -runbundles: \
    com.example.eval.api; version=snapshot,\
     org.apache.felix.scr,\
     org.osgi.util.function,\
     org.osgi.util.promise,\
     org.apache.felix.gogo.command,\
     org.apache.felix.gogo.runtime,\
     org.apache.felix.gogo.shell
```
Change your test class to the following:

```
  @RunWith(LaunchpadRunner.class)
  public class EvalImplTest {
    static LaunchpadBuilder builder = new LaunchpadBuilder().bndrun("bnd.bnd");
      @Service(service = Eval.class)
      EvalImpl eval;
      @Service
      Launchpad launchpad;
      @Test
      public void simple() throws InvalidSyntaxException {
          assertNotNull(eval);
          launchpad.report();
      }
  }
```
## **Making Bundles**

The Launchpad object contains a special *bundle builder*. It provides the same capabilities that bnd already has when it creates bundles. You can use all the facilities that you can use in the bnd.bnd file: Export-Package, Import-Package, -includeresource, etc.

The following example shows how to create a bundle with a special header.

```
  @Test
  public void bundles() throws Exception {
         Bundle b = launchpad.bundle()
               .header("FooBar", "1")
               .install();
           String string = b.getHeaders()
               .get("FooBar");
           assertTrue(string.equals("1"));
  }
```
### **Interaction with Services**

Clearly, the best part of Launchpad is that you can actually use real services and do not have to mock them up. Many a test seems to mostly test their mocks.

With Launchpad, a real framework is running. You can inject services or register services.

In the following example, we register a service Foo and then verify if we can get it. We then unregister the service and see that it no longer exists.

```
  interface Foo {}
  @Test
  public void services() throws Exception {
      ServiceRegistration<Foo> register = launchpad.register(Foo.class, new Foo() {
      });
      Optional<Foo> s = launchpad.waitForService(Foo.class, 100);
      assertTrue(s.isPresent());
      register.unregister();
      s = launchpad.waitForService(Foo.class, 100);
      assertFalse(s.isPresent());
  }
```
The waitForService methods take a timeout in milliseconds. Their purpose is to provide some leeway during startup for the system to settle. If a service is expected to be registered then the getService() methods can be used.

## **Injection**

You can declare fields with the @Service annotation and they are injected. However, not all tests use the same types so you can also injection manually. The injection can also happen as often as you want.

```
  @Test
     public void inject() throws Exception {
         ServiceRegistration<Foo> register = launchpad.register(Foo.class, new Foo() {
         });
         class I {
             @Service
  Foo foo;
             @Service
             Bundle bundles[];
             @Service
             BundleContext context;
         }
       I inject = new I();
         launchpad.inject(inject);
       assertTrue(inject.bundles.length != 0);
         register.unregister();
     }
```
## **Hello World**

Although the of a Bundle-Activator is not recommended, they are singletons, a Bundle-Activator can be very useful in test cases. With Launchpad it is not necessary to make a separate bundle, we can make a bundle with an inner class as an activator.

We first define the Bundle Activator as a static public inner class of the test class:

```
  public static class Activator implements BundleActivator {
          @Override
          public void start(BundleContext context) throws Exception {
              System.out.println("Hello World");
  }
          @Override
          public void stop(BundleContext context) throws Exception {
              System.out.println("Goodbye World");
          }
     }
```
The Launchpad class contains a special *Bundle builder*. This bundle builder is based on bnd and can do everything that bnd can do in a bnd.bnd file. In this case, we add the Bundle Activator and start it.

```
  @Test
  public void activator() throws Exception {
        Bundle start = launchpad.bundle()
               .bundleActivator(Activator.class)
             . start():
  }
```
When the test is run the output is:

## **Tidbits**

Launchpad is incredibly powerful but the class loading model used is quite tricky. The [manual of](https://bnd.bndtools.org/chapters/315-launchpad-testing.html) [Launchpad](https://bnd.bndtools.org/chapters/315-launchpad-testing.html) goes into some of these details. If you want to use Launchpad in anger, make sure you have read this section.

## **External Dependencies**

## **TL;DR**

In this section, we create another *provider* for the Eval API using Javascript via the [Mozilla Rhino](https://developer.mozilla.org/en-US/docs/Mozilla/Projects/Rhino) [interpreter.](https://developer.mozilla.org/en-US/docs/Mozilla/Projects/Rhino) We will show how to add a dependency from Maven Central to your build and use it in a project.

You can follow a short video about [External Dependencies](https://bndtools.org/workspace.html#external-dependencies)

## **Rhino**

Rhino is a Javascript interpreter that we can use to evaluate the expressions a bit more professional than the regular expression hack we used in the com. example. eval. simple. provider. Looking at the Rhino documentation, we can evaluate an expression with the following method:

```
  @Override
  public double eval(String expression) throws Exception {
    Context cx = Context.enter();
      try {
         Scriptable scope = cx.initStandardObjects();
        Object result = cx. evaluateString (scope, expression, "?", 1, null);
          if (result instanceof Number)
               return ((Number) result).doubleValue();
           return Double.NaN;
      } finally {
          Context.exit();
      }
  }
```
### **Create a Rhino Provider Project**

Create a project called com. example. eval. rhino. provider. It should be clear now why we chose the naming pattern. All projects related to the Eval API are now close together in the Bndtools/Package explorer.

Using the Provider Bundle template, you will be asked for the name for a component. Use RhinoEvalImpl for this name.

## **Create a Component**

The template has already provided a component for you. The RhinoEvalImpl class should give the following source code:

```
  package com.example.eval.provider;
  import org.osgi.service.component.annotations.Component;
  @Component
public class RhinoEvalImpl { }
```

```
  package com.example.eval.rhino.provider;
    import org.mozilla.javascript.Context;
    import org.mozilla.javascript.Scriptable;
    import org.osgi.service.component.annotations.Component;
      import com.example.eval.api.Eval;
     @Component
     public class RhinoEvalImpl implements Eval {
          @Override
          public double eval(String expression) throws Exception {
            Context cx = Context.enter();
              try {
                Scriptable scope = cx.initStandardObjects();
                Object result = cx. evaluateString(scope, expression, "?", 1, null);
                  if (result instanceof Number)
                      return ((Number) result).doubleValue();
                  return Double.NaN;
              } finally {
                  Context.exit();
  }
          }
     }
```
## **External Dependencies**

This code will have errors. You should now be able to add the missing Eval interface by adding the com.example.eval.api project to your -buildpath in the bnd.bnd file via the **[Build]** tab.

The com.example.eval.api was in the *Workspace repository*, so we could find it, but the Rhino dependencies cannot be found in the repositories. This mechanism, therefore, does not work here.

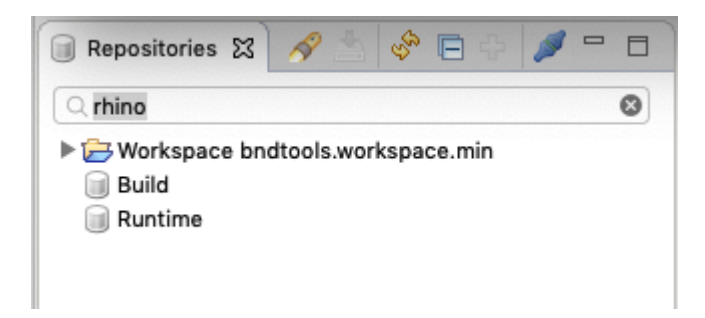

However, we can find this dependency on [Maven Central:](https://search.maven.org/search?q=rhino)

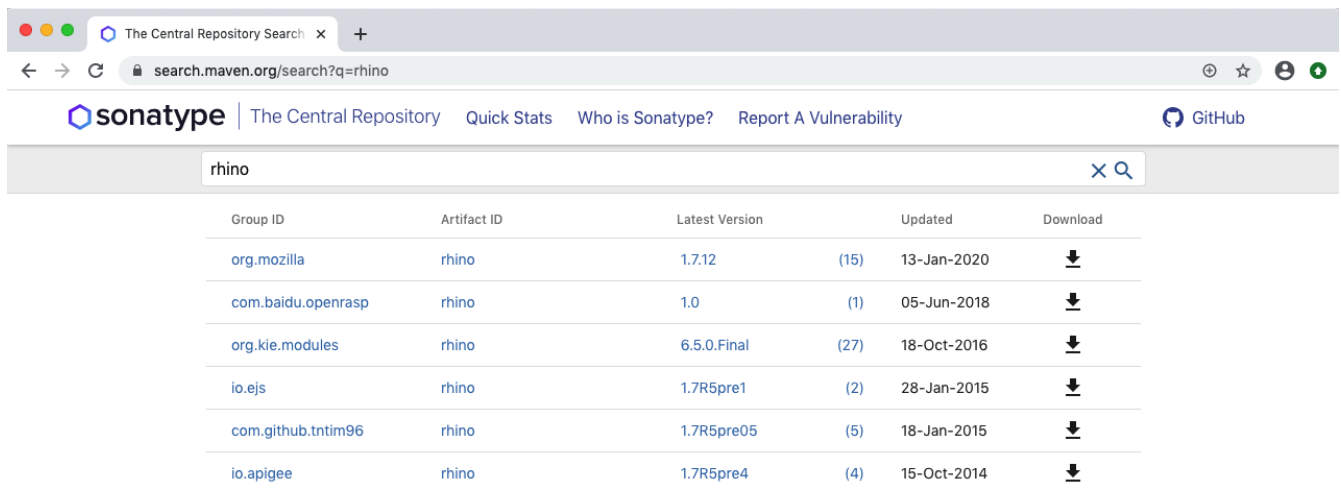

Searching for external dependencies on Maven Central is not always easy. Sadly, many organizations prefer to wrap a bundle when it lacks a feature. This means that finding the right bundle is sometimes wading through a lot of dead bundles. However, in this case, it is clear that at the time of this writing the org.mozilla:rhino:1.7.12 is *GAV* coordinates of the proper *artifact*.

A GAV has the following syntax:

GAV ::= groupId ':' artifactId ( ':' extension ( ':' classifier )? )? ':' version

The groupId is an organizational identifier. For example, all bnd code is in the biz. aOute. bnd group. The artifactId identifies the *program* name. The version should be clear. One note, in bnd, versions have a proper syntax, that is, 1.2.3 is exactly the same version as 01.02.03. Maven uses the version string as an opaque identifier and sees 01.02.03 as distinctly different than 1.2.3.

#### **Maven Bnd Repository**

The workspace template we used uses two repositories that are defined in the cnf/ext/defaults.bnd file. These repositories are linked to Maven Central. The Build repository contains artifacts that should never be used in runtime. The Runtime repository can be used to compile against or used in runtime.

We can add the Rhino GAV, org. mozilla: rhino: 1.7.12, to the Runtime repository. The GAVs for the Runtime repository are stored in the cnf/ext/runtime.mvn file. If you open this file, it should look similar to:

```
  org.apache.felix:org.apache.felix.framework:6.0.3
  org.apache.felix:org.apache.felix.framework.security:2.6.1
  org.apache.felix:org.apache.felix.configadmin:1.9.16
  org.apache.felix:org.apache.felix.configurator:1.0.10
  org.apache.felix:org.apache.felix.coordinator:1.0.2
  org.apache.felix:org.apache.felix.eventadmin:1.5.0
  org.apache.felix:org.apache.felix.fileinstall:3.6.4
  org.apache.felix:org.apache.felix.http.servlet-api:1.1.2
  org.apache.felix:org.apache.felix.http.jetty:4.0.14
```
As you can see, these myn files are a list of GAVs. You can add the org. mozilla: rhino: 1.7.12 GAV in this file and save it. This will automatically update the repositories. Therefore, you can now

search in the repositories view.

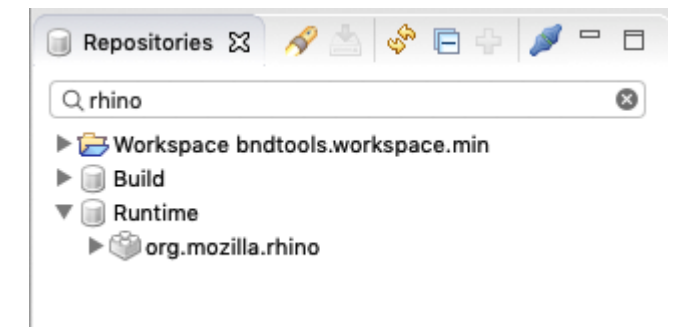

We can now go to the bnd. bnd file and select the **[Build]** and add the org.mozilla. rhino dependency on the -buildpath. This will add it to the Bnd Bundle Path in the Bndtools Explorer.

In the RhinoEvalImpl. java source code we can now do the imports and make it compile correctly.

#### **Gogo Command**

To exercise this provider, we want to make it a Gogo command. We therefore need to add org. apache. felix.gogo.runtime to the -buildpath in the bnd. bnd file. The source of the bnd. bnd file should look like:

```
  -buildpath: \
      osgi.annotation,\
      org.osgi.service.component.annotations,\
      com.example.eval.api;version=latest,\
      org.apache.felix.gogo.runtime
  -testpath: \
      osgi.enroute.junit.wrapper, \
      osgi.enroute.hamcrest.wrapper
```
Then add the  $\mathfrak{d}$ GogoCommand annotation to the EvalImpl class.

```
  @GogoCommand(scope="rhino", function={"eval"})
  @Component
  public class RhinoEvalImpl implements Eval {...}
```
#### **Running in the Playground**

Open the bnd. bnd file of the com. example. playground project that we created in the starting section. Then select the **[Run]** tab. In this tab you can add the com. example. eval. rhino. provider bundle to the initial requirements.

Select auto in the popup menu on the left side of the **[Resolve]** button. The resolve will then automatically happen on saving the file.

Resolve mode

```
\hat{\mathbf{c}}auto
```
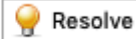

Save the file.

If the framework was still running, the new bundles will automatically be added. We should then immediately be able to run the command:

```
  g! rhino:eval 1+2
  3.0
```
## **Summary**

In this chapter we created a second provider to the Eval interface. For this provider, we had to find an external dependency on Maven Central. We found the Mozilla Rhino Javascript interpreter. This dependency was added to the runtime. mvn file. After saving this file, it became available to add it to the -buildpath.

Last, a @GogoCommand annotation was added to the component to be able to test it in Gogo.

## **Application**

## **TL;DR**

Bndtools supports *executable jars*. These are JARs that contain **all** dependencies and can directly be executed by the Java VM. This section outlines the role of the application project and shows how you can create such an executable JAR.

You may also want to take a look at [Executable JARs.](https://bndtools.org/workspace.html#executable-jars)

### **Application Bundle**

In OSGi, an *application* is a bundle that acts as the *root* of a *runtime assembly*. The application is a bundle that is specific for some complete end-user functionality. A very important aspect of an application is that it is a *leaf* node in a dependency graph, it **must** never required by any other bundle. In a perfect system, this is the only part that is not reusable.

For non-application bundles, it is recommended to minimize dependencies because every dependency makes it harder to use that bundle in different applications. However, the application bundle is free from these constraints. An application can be a web application but also for a specific device configuration. It is the thing that you deploy for your customers.

Applications should only *require* other code and rarely include any code since that code can never be reused. We, therefore, create a new project that is dedicated to only being an application, it does not contain code.

### **Define an Application Project**

Create a new project from the  $\lceil \frac{\text{empty}}{\text{empty}} \rceil$  template:

```
  com.example.application
```
In this project, create a file called application.bndrun. Open it, and go to the **[Run]** tab.

We now have to establish what needs to be a part of the application. For this example, we drag the following bundles to the Initial Requirements list.

 org.apache.felix.gogo.command org.apache.felix.gogo.shell com.example.eval.simple.provider

Select a Resolve mode of auto and then click the **[Debug OSGi]** to see if the application works.

```
  ____________________________
      Welcome to Apache Felix Gogo
      g! eval 3+5
      8.0
      g!
```
## **Executable JAR**

To deploy the application we need a file in a deployable *format*. One of the formats supported by bndrun files is the *executable JAR*. This format packs a framework and all necessary bundles in a single JAR file. You can export this by adding the following in the bnd. bnd file in the com.example.application project.

-dependson \* -fixupmessages The JAR is empty -export application.bndrun

This will tell bnd to create an executable JAR whenever something changes. (The -dependson  $*$ makes sure that this is the last project built so that the dependencies are ready when we export them to the executable JAR.)

If you open the target directory in a shell, you now see a file application. bndrun. jar. This file can directly be run from the command line.

```
  $ cd com.example/com.application.playground
  $ java -jar target/application.bndrun.jar
  g! simple:eval 3+7
  10
  g!
```
### **Docker Image**

Executable JARs are perfect for a Docker image.

```
  FROM java:8-jdk-alpine
ADD target/application.bndrun.jar /
  WORKDIR /data
  ENTRYPOINT ["java", "-jar", "/application.bndrun.jar"]
```
You can now build the docker image and run it.

 \$ docker build . Sending build context to Docker daemon 6.456MB Step 1/4 : FROM ggtools/java8 ---> f8f0aa8056f4 Step 2/4 : MAINTAINER pkriens@gmail.com ---> Using cache ---> 0e918347c1f3 Step 3/4 : CMD java -jar application.bndrun.jar ---> Using cache ---> 9f16d98f80ca Step 4/4 : ADD target/application.bndrun.jar application.bndrun.jar application.bndrun.jar ---> b1559881a6eb Successfully built b1559881a6eb \$ docker run -i b1559881a6eb \_\_\_\_\_\_\_\_\_\_\_\_\_\_\_\_\_\_\_\_\_\_\_\_\_\_\_\_ Welcome to Apache Felix Gogo g! rhino:eval 41+1 42.0 g!

### **Summary**

In this chapter we learned about the concept of *executable JARs*: JARs that contain the OSGi framework and all necessary bundles. We then looked at how to build such a JAR and used it to create a Docker image.

## **Gradle**

## **TL;DR**

If you are a user of a bnd workspace and there is *build master* that maintains the low level details then you can skip this section. This is only for build masters.

Bndtools uses Gradle as the *continuous integration* build tool. Every bnd workspace can automatically be built by Gradle using straight generic templates. The output of this build is identical to the artifacts built in Eclipse or Intellij.

The templates use gradlew, which is a small script that fetches the correct version of Gradle. You can start a build typing ./gradlew clean build, getting a list of the tasks is ./gradlew tasks.

You may also want to look at [Gradle Integration](https://bndtools.org/workspace.html#gradle-integration)

## **Gradle Setup**

The workspace template that was used in an earlier session provided a bnd workspace to Bndtools. However, it also included setup for *Gradle*. Gradle is one of the primary build tools, nowadays competing with *maven* for primacy. The main difference is that Maven is very declarative while Gradle allows fine-grained control using the Groovy or Kotlin language.

This makes it possible to build all the bundles in the workspace, and the application, via the command-line. The primary purpose of this is to build the artifacts on a different system than the developer's. Before continuous integration on external servers was the norm, many projects found that the application worked on one developer's machine but not necessarily on another due to a difference in configuration.

## **Building**

The workspace is set up to build all projects in the workspace directory using the Gradle bnd plugin. This plugin takes the bnd files and tells Gradle how to compile and build the artifacts.

Therefore, to build the workspace, you can do the following:

```
  $ cd com.example
  $ ./gradlew clean build
  .....
  BUILD SUCCESSFUL in 4s
  13 actionable tasks: 13 executed
```
The bnd Gradle plugin will build exactly the same artifacts as the Eclipse IDE.

Lets try out how the application runs.

\$ java -jar com.example.application/target/application.bndrun.jar

```
  ____________________________
      Welcome to Apache Felix Gogo
      g! eval 41+1
      42.0
```
## **Gradle Tidbits**

- There is no need to install Gradle. The workspace template contains two script (gradlew for MacOS & Linux, and gradlew.bat for Windows) that will download an appropriate Gradle executable.
- You can find out the tasks you can run with ./gradlew tasks
- By default, Gradle compiles in the same directory as Eclipse/Intellij. This means that they can sometimes override each other's files. This is only a problem if you build locally with Gradle, which is generally not necessary. If Eclipse is confused, it is likely a Gradle build that destroyed its files.

## **Using Gradle**

The default workspace build with Gradle is driven by the bnd configuration files. Since bnd also runs inside Eclipse and Intellij, there is no need for special Gradle configuration. However, there are situations where you need to generate sources or run some special Gradle plugin. For this reason, each project directory can have a build. gradle file that extends the Gradle setup. This can be a lifesaver. However, these gradle files are *not* run inside the IDE. It is therefore recommended to limit the use of this facility to cases when there is no bnd solution.

## **When to Use**

The primary purpose of Gradle is to do the CI build on a remote server. However, I've noticed that a lot of developers do local builds with Gradle, often from the distrust that the CI build might not be the same. The bnd team sees any discrepancy between the Eclipse IDE and the Gradle build as a high priority error and thus they are rare. Trust Eclipse …

# **Git**

## **TL;DR**

If you have a *build master* that sets up the workspace for you then this section unnecessary for you. The following sections are only intended for people that need to maintain workspaces.

Currently the workspace is local on our laptop. Today, by far the most widespread solution for a Source Control Management System (SCMS) is Git. In this section we'll connect the com.example workspace to Github and use the Github continuous integration servers (Github Actions) to build it.

You may also want to look at [Github & Actions](https://bndtools.org/workspace.html#github—​actions).

## **Fixups**

Git does not store empty folders. This is a nuisance for Eclipse since Eclipse will not build a project if a source folder is missing because it was empty. Since on your local system the folder is already created, there is no warning or error. However, when someone else pulls your repository, it will be missing and the workspace won't build. So you should check that all source folders are not empty. An easy fix is to add an empty .gitignore file. For example:

\$ touch src/test/java/.gitignore

### **Init**

The following command initializes git for the repository.

```
\frac{1}{2} git init: \
    git add .; \
    git commit -m "first commit"
```
The workspace directory is now a git workspace.

## **Store on Github**

To safeguard our work, we want to store it in a remote repository. Github is free. If you do not have an account already, [create one.](https://github.com/join?source=header-home) Then create a [new repository](https://help.github.com/en/github/creating-cloning-and-archiving-repositories/creating-a-new-repository) with the name com. example. You should not initialize the repository with a `.gitignore file. The readme file is optional.

After you've created the repository, you get a window that looks more or less like:

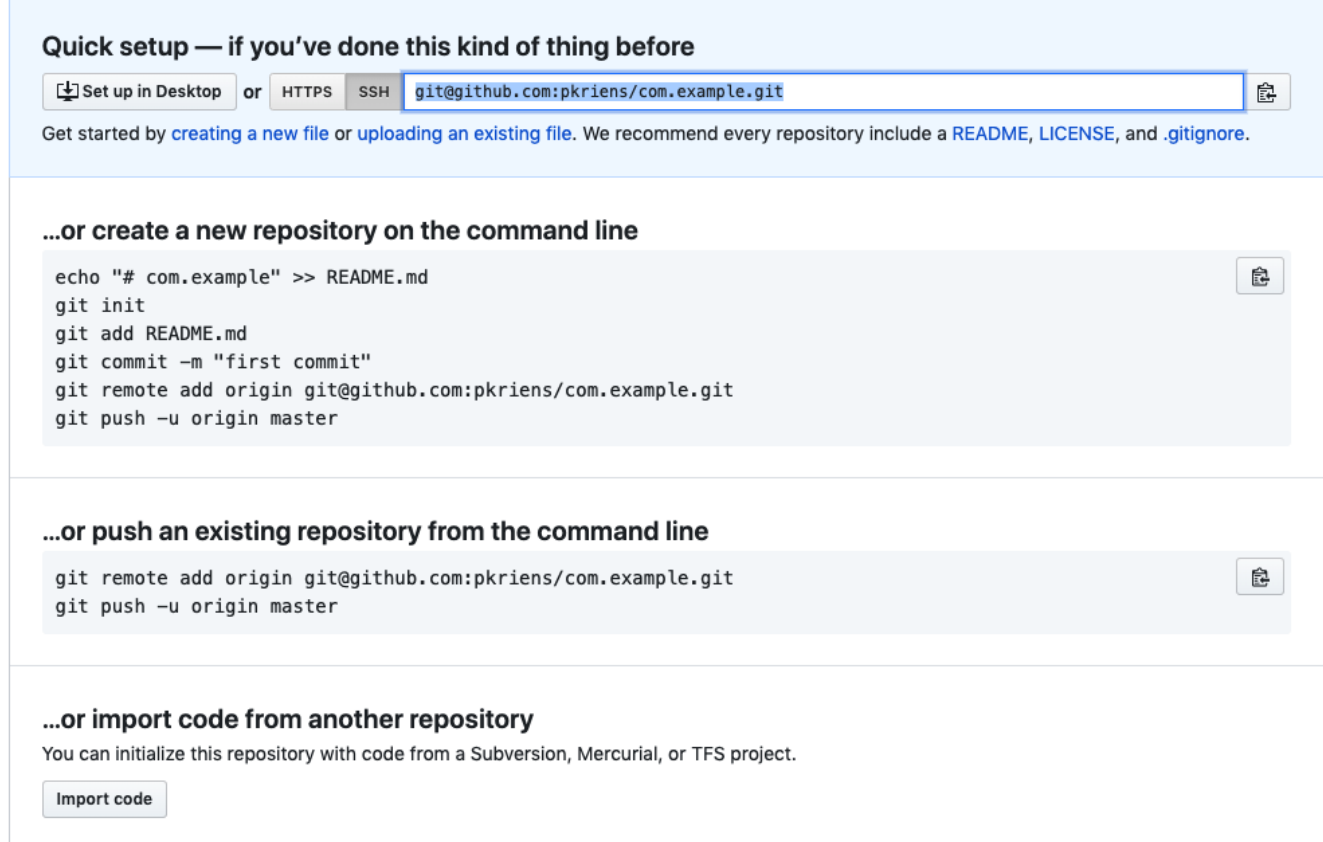

We have an existing repository so you should copy the lines after **…or push an existing repository from the command line**.

This should be similar to the following but instead of pkriens you should use your Github user name.

```
  $ git remote add origin git@github.com:pkriens/com.example.git; \
    git push -u origin master
  54 files changed, 2150 insertions(+)
  create mode 100644 .gitattributes
  create mode 100644 .github/workflows/cibuild.yml
  create mode 100644 .gitignore
  create mode 100644 .gradle-wrapper/gradle-wrapper.jar
  create mode 100644 .gradle-wrapper/gradle-wrapper.properties
  create mode 100644 .travis.yml
  create mode 100644 LICENSE
  create mode 100644 cnf/.classpath
  ........
  create mode 100755 gradlew
  create mode 100644 gradlew.bat
  create mode 100644 settings.gradle
\zeta
```
If you can now go to the Github repository at<https://github.com/pkriens/com.example>(don't) forget to change to your user name).

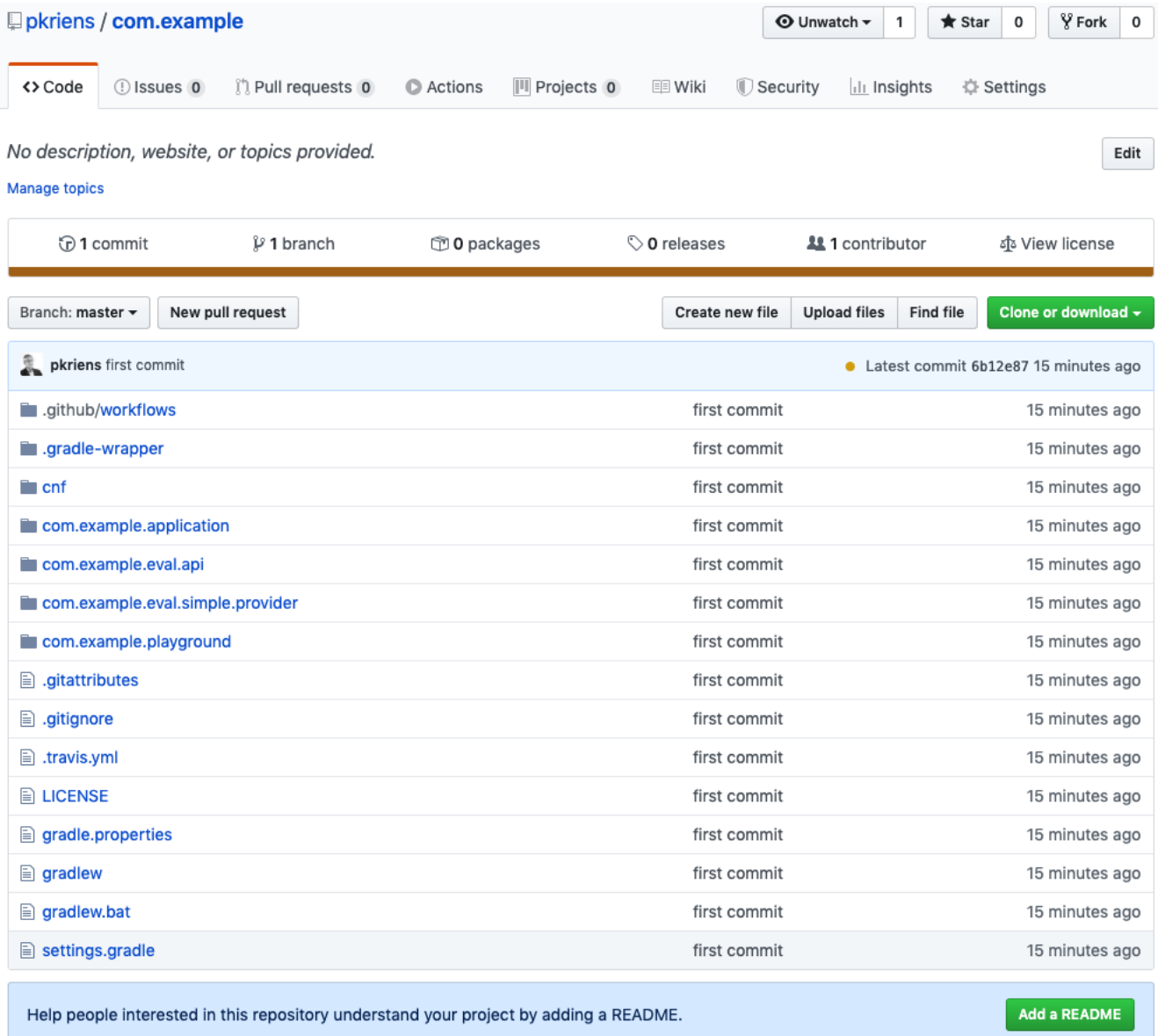

## **Github Workflow Actions**

Reliable software must always be built on a server. Github has support for Continuous Integration (CI) with their Actions feature. By adding a *workflow* configuration to your workspace, your code can automatically be built. Our template already contained such a workflow.

The .github/workflow directory contains a file called build.yml:

```
  name: Build
  on:
      push:
    pull request:
  env:
    LC ALL: en US.UTF-8
    GRADLE OPTS: -Dorg.gradle.parallel=false
  jobs:
      build:
        name: build on OpenJDK Linux
          runs-on: ubuntu-latest
          steps:
          - name: Git Checkout
            uses: actions/checkout@v1
            name: Set up Java
            uses: actions/setup-java@v1
            with\cdot  java-version: 1.8
            name: Build
               shell: bash
               run: ./gradlew build
```
This file instructs Github to react to a push or pull request event in the repository. It will execute all jobs that are defined in this workflow file. The Yaml file also defines a number of environment properties.

In this case, there is a single job that compiles with the OpenJDK Java on Linux. Github also supports MacOS and Windows. The steps in the workflow are checkout, setup Java, and the build is running gradle in a bash shell. It is surprisingly simple.

If you click on the **[Actions]** above your repository window, you should see that the repository has been built.

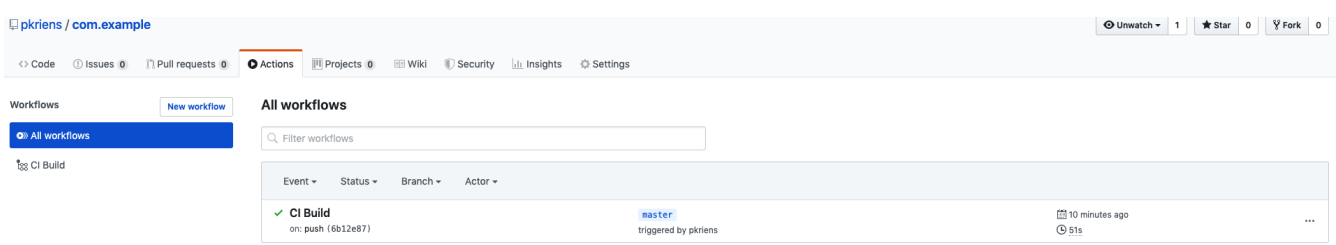

If you click on the **[CI Build]** link, you can get access to the build log.

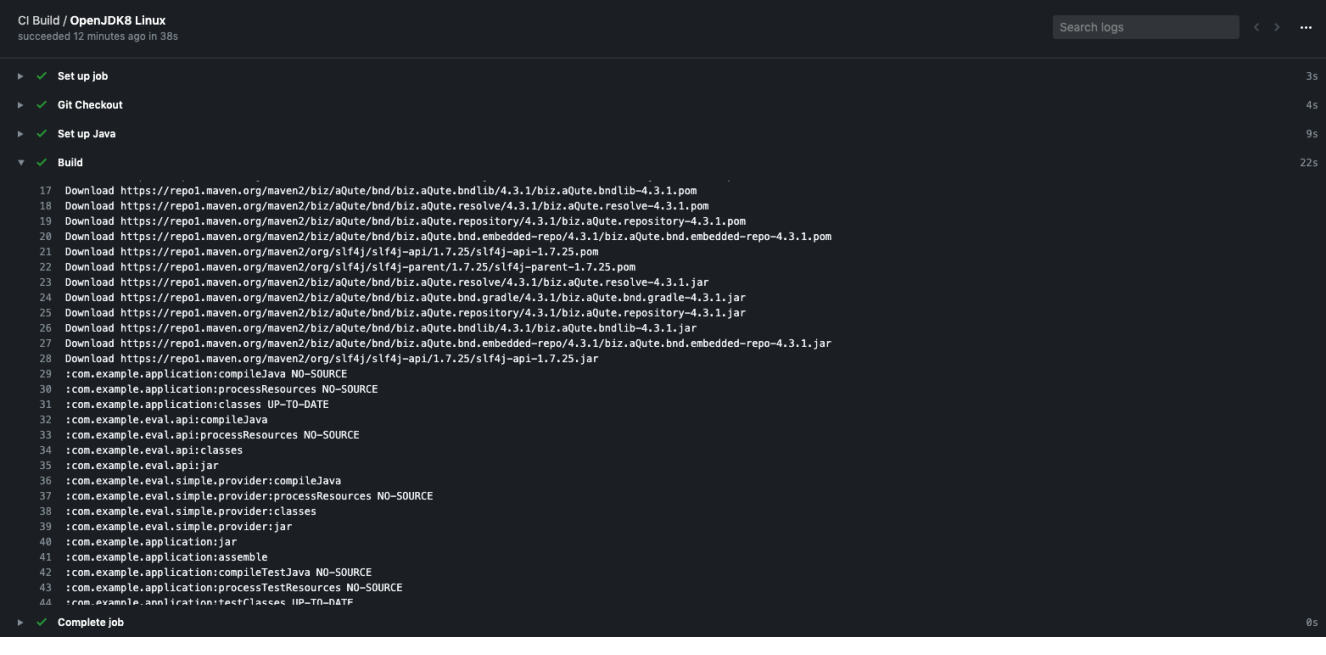

## **Release to Remote Repository**

## **TL;DR**

If you are a user of a bnd workspace and there is *build master* that maintains the low level details then you can skip this section. This is only for build masters.

To be able to share bundles, it is necessary to *release* a workspace to a remote repository. This chapter shows how the bundles in a workspace can be released to Sonatype's Open Source repository. You will be shown how to do snapshot releases and releasing a final release to Maven Central using *staging*.

### **Maven Repositories**

Maven repositories have become the de-facto standard in our industry. Maven Central is the largest open source repository for Java. Therefore, bnd has extensive support for releasing to Maven Nexus and Artifactory repositories.

Maven has the concept of *snapshots*. These are revisions that are not released yet. Whether an artifact in a build is a snapshot or a release is defined by the version. If the version ends with SNAPSHOT, bnd will assume it must be released as a snapshot version, otherwise it will released it as a final release.

The normal process is then to release a snapshot version. Therefore, in cnf/build.bnd, change the Bundle-Version into a snapshot version.

Bundle-Version 1.0.0.SNAPSHOT

We also want to make sure the version for Maven is consistently formatted. In OSGi, versions can be written differently but are treated as the same version whereas in Maven a version is an opaque identifier.

-pom: version=\${versionmask; ===s; \${@version}}

The  $\frac{2}{\pi}$  aversion is set by the pom generator when this macro is expanded. It is the version calculated for the bundle itself. This allows us to slightly tweak the version. We are using the major, minor, and micro part but then only add the snapshot part if present. We ignore the qualifier. This is a timestamp and does not work well with Maven.

A release to Maven Central will require *staging*. With staging, a temporary repository is created with all the artifacts. The files are then signed in that repository. Before you can release to Maven Central, a verification process will validate each artifact. If the verification process accepts the temporary repository, it can be promoted to Maven Central.

Releasing should not be done from a local developer's machine so as to avoid depending on a local set up. The best place to release is from a remote service. In this example, we will use Github Actions to release to the <https://oss.sonatype.org>server.

## **Release Repository**

To release, we need a release repository. This is a Maven Bnd Repository that is listed in the -releaserepo instructions. Enter the following information in the cnf/build.bnd file.
```
  -plugin.8.nexus: \
 aOute.bnd.repository.maven.provider.MavenBndRepository: \
      snapshotUrl = 'https://oss.sonatype.org/content/repositories/snapshots/'; \
     releaseUrl = 'https://oss.sonatype.org/service/local/staging/deploy/maven2/'; \
       noupdateOnRelease=true; \
       name="Sonatype"
  -releaserepo Sonatype
```
#### **Authentication**

Sonatype recommends rather strongly to create an authentication token. To create such a token, you need to login to [Sonatype Nexus.](https://oss.sonatype.org) This requires an account that you can register on their [website](https://central.sonatype.org/pages/ossrh-guide.html).

# **Group Id**

To get a username and a password, you need to claim a *groupid*. The group id is a unique name for your part of the repository. In this example, we'll use biz. aQute. example since I own the biz.aQute group prefix. However, you will need your own group id.

We need to register the group id with bnd in the cnf/build. bnd file.

-groupid biz.aQute.example

#### **Username & Password**

Once you are logged in, click on your user name in the right top, and select **[Profile]**. Then select the pop menu in the left **[User Token]**. There you can create a user token. This consists of two parts, a user name and a password. In the rest of the text, these parts are called SONATYPE\_USERNAME and SONATYPE\_PASSWORD.

#### **Connection Settings**

Since we will be releasing from a continuous integration server, we cannot use the local authentication provided by the bnd [connection settings](https://bnd.bndtools.org/instructions/connection-settings.html). These settings only works locally on your own computer. However, we can also define the connection settings also in the bnd file. Since passwords cannot be stored in the source code for obvious reason, we are going to assume that these secrets are available as *environment variables*. Environment variables allow us to test the release process locally but they can also be used by Github Actions, Travis, and other continuous integration services.

To pass the environment variables to bnd, we need the -connection-settings instruction in cnf/build.bnd.

```
  -connection-settings: \
      server; \
           id=https://oss.sonatype.org; \
         username=\frac{2}{3}{env; SONATYPE USERNAME; }; \
         password=${env;SONATYPE_PASSWORD; }, \
      bnd
```
# **Local Test Snapshots**

Everything is now set up to release a snapshot to the Sonatype snapshot repository. To test this, we can go to the shell and use gradlew to release.

 \$ cd com.example \$ export SONATYPE USERNAME=... \$ export SONATYPE\_PASSWORD=... \$ ./gradlew clear release

This will release the whole workspace to the snapshot repository.

Looking at the output, we see that the com. example. playground project was also built. We can disable releasing this project by overriding the -releaserepo in the bnd.bnd file of the com.example.playground project.

-releaserepo:

#### **Github Actions**

Github automatically builds both PRs and all commits to the master branch. For PR's we want to trigger a build so we can run the tests and validate the PR. However, if we commit to master, we want to run the release process. The template gave us the following workflow document in .github/workflows/build.yml in the root of our workspace:

```
  name: CI Build
  on:
      push:
    pull request:
  env:
    LC_ALL: en_US.UTF-8
    GRADLE OPTS: -Dorg.gradle.parallel=false
  jobs:
      build:
        name: build on OpenJDK Linux
          runs-on: ubuntu-latest
          steps:
          - name: Git Checkout
            uses: actions/checkout@v1
            name: Set up Java
            uses: actions/setup-java@v1
            with:  java-version: 1.8
            name: Build
              shell: bash
              run: ./gradlew build
```
We can modify this to only run on a non-master commit. We can then add a second workflow file for commits on the master branch.

For the original file, we only need to change the event section that is listed under the on: attribute:

```
  on:
      push:
           branches-ignore: ['master']
    pull request:
```
# **Github Secrets**

We now need to register our SONATYPE\_USERNAME and SONATYPE\_PASSWORD with Github. You can add these secrets via the Settings of the repository. If you select the repository Settings page and then select the Secrets entry.

In the Secrets section you can add the SONATYPE\_USERNAME and SONATYPE\_PASSWORD secrets.

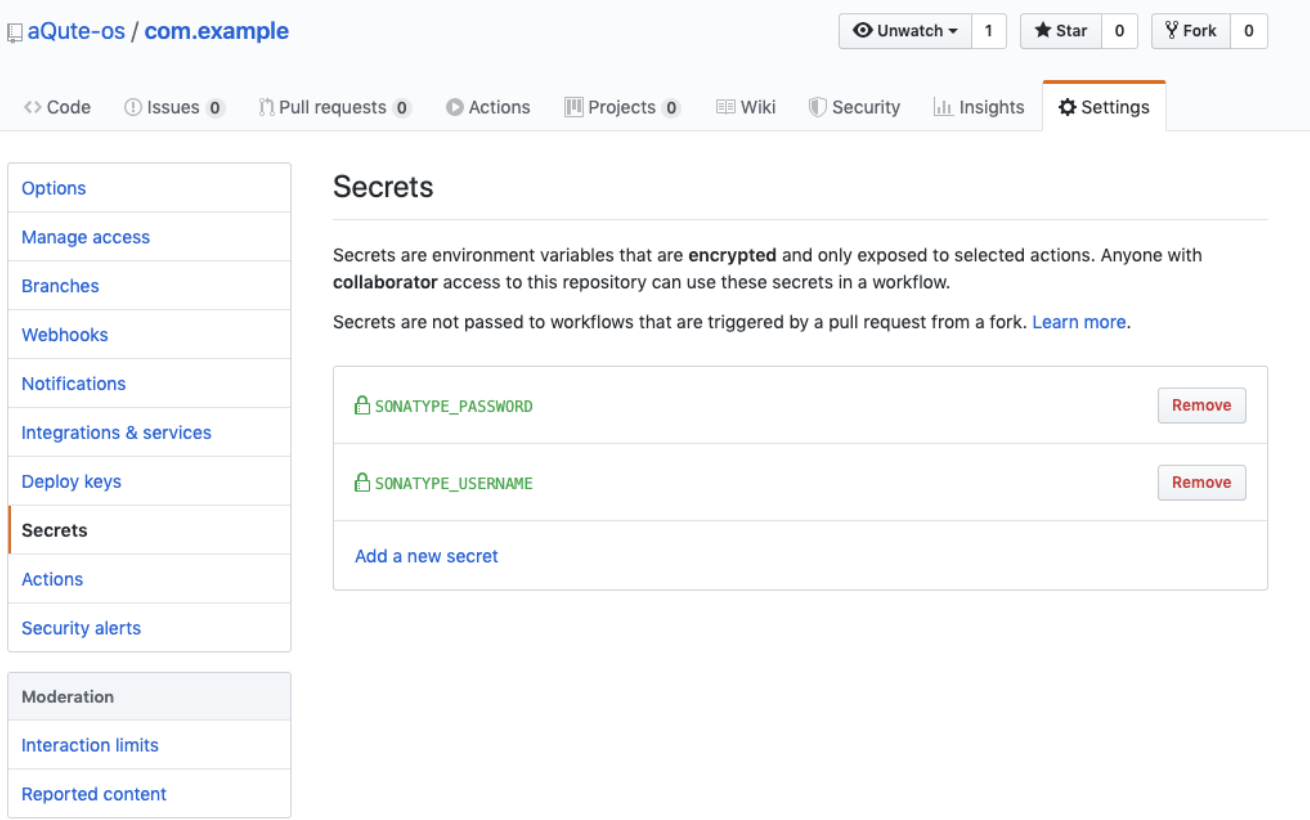

We will now have to add the environment variables to the . github/workflows/build.yml file.

```
  env:
    LC_ALL: en US.UTF-8
    GRADLE OPTS: -Dorg.gradle.parallel=false
      SONATYPE_USERNAME: {{ secrets.SONATYPE_USERNAME }}
    SONATYPE_PASSWORD: {{ secrets. SONATYPE_PASSWORD }}
```
#### **Release Workflow**

From now on, this will not run when we commit on the master branch. For this, we add a second workflow file that is called .github/workflows/release.yml. This is a copy of the .github/workflows/build.yml with only the on, env, and run section slightly changed.

```
  name: CI Release
  on:
      push:
          branches: [ 'master']
  env:
    LC ALL: en US.UTF-8
    GRADLE OPTS: -Dorg.gradle.parallel=false
    SONATYPE_USERNAME: {{ secrets. SONATYPE_USERNAME }}
    SONATYPE PASSWORD: {{ secrets. SONATYPE PASSWORD }}
iobs:
      build:
        name: build on OpenJDK Linux
          runs-on: ubuntu-latest
          steps:
          - name: Git Checkout
             uses: actions/checkout@v1
            name: Set up Tava
            uses: actions/setup-java@v1
            wi th\cdot  java-version: 1.8
            name: Build
               shell: bash
               run: ./gradlew release
```
We can now commit the workspace to Git and check the Actions. Since this is a commit on the master branch, the release workflow will automatically be triggered.

Some common pitfalls:

- Tabs instead of spaces, YAML files want spaces
- Entering the secrets in the wrong repository

# **POM Generation**

The POM is generated by bnd. It uses as much information as possible from the OSGi manifest headers, including the groupId instruction we set earlier.

The POM generator uses the following Manifest headers to create the POM.

- Bundle-SymbolicName The artifactId.
- Bundle-Name The name.
- Bundle-Description Goes into the POM description.
- Bundle-DocURL The url element.
- Bundle-Vendor Organization name and url. The url part is set if the header ends in an http or https url.
- Bundle-License Added as license.
- Bundle-SCM Source Control Management. All attributes are expanded as elements.
- Bundle-Developers Defines the developers.

An example of headers that work:

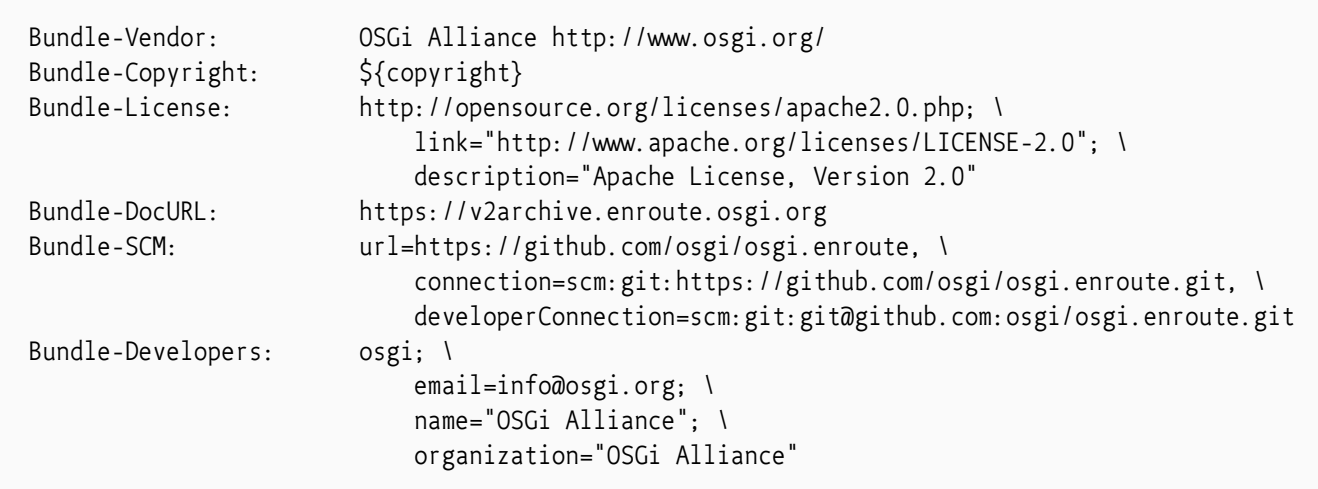

The Bundle-SCM and Bundle-Developers headers are not OSGi standardized but they are necessary to release to Maven Central.

Releasing a non-snapshot release will automatically create the javadoc and sources jars.

#### **Releasing**

To release the workspace, we need to perform a number of steps.

- Remove the -SNAPSHOT from the Bundle-Version in cnf/build.bnd
- Commit the change in cnf/build.bnd
- Tag the commit with the version
- Push the commit and tag to the master branch

Automatically build on Github Actions

- Add the -SNAPSHOT again to the Bundle-Version in cnf/build.bnd
- Commit the changes

Automatically build on Github Actions

The first build will be a release build because the Bundle-Version does not contain SNAPSHOT. This will release to a *staging* repository. A staging repository is automatically created on a Nexus server. The name is therefore unknown. You will have to login to the Sonatype Nexus server and check the **[Staging Repositories]**. Normally, you should see a repository that contains your group id name and a number. There might be many other staging repositories in this list.

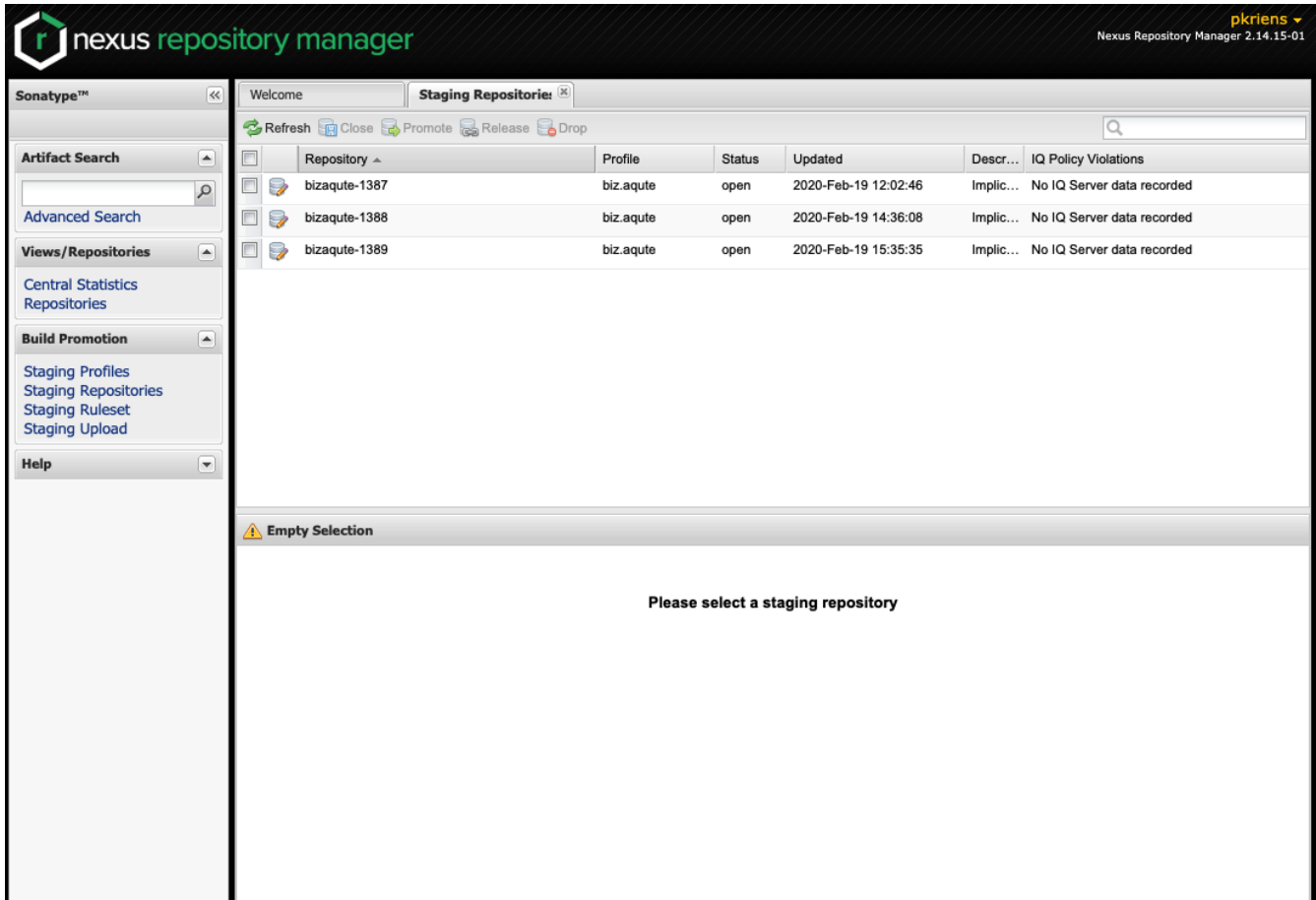

# **Signing**

To release to Maven Central it is necessary to sign the files in the staging repository. The easiest way to do this is with the [bnd](https://github.com/bndtools/bnd/wiki/Install-bnd-on-the-command-line) *[command line](https://github.com/bndtools/bnd/wiki/Install-bnd-on-the-command-line)* [tool.](https://github.com/bndtools/bnd/wiki/Install-bnd-on-the-command-line) The bnd nexus command can retrieve the files from the repositories, calculate the signature, and then upload the signatures.

The command uses the URL to the staging repository. This is generally a name with your mangled group id prefix and a number to make it unique. You can find this name on the Sonatype OSS Nexus under the [Staging Repositories](https://oss.sonatype.org/#stagingRepositories) as discussed earlier. For example, bizaqute-1387. This is url is for the -u option.

You will need a [GPG and a key](https://blog.sonatype.com/2010/01/how-to-generate-pgp-signatures-with-maven/) for signing the artifacts.

 \$ bnd nexus -u https://oss.sonatype.org/service/local/repositories/bizaqute-1387 sign Passsword for pgp: \*\*\*\*\*\*\*\*\*\*\*\*

The sign command will download all files and sign them locally. It then uploads the asc file to nexus. This keeps your GPG key local.

# **Closing the Staging Repository**

On the Sonatype Nexus you can now close the repository. This will trigger a validation. If this succeeds you can release the staging repository. This will copy your files to Maven Central.

The validation process can be picky.

# **Summary**

In this chapter we created a Github Actions set up that released snapshots to the Sonatype OSS repository for every commit on the master branch. We then showed how to create a release version in a Sonatype staging repository.

# **The End**

You've reached the end of this tour. If you've tried out all the examples then you should be able to get started with your own workspace and take advantage of OSGi.

If you've a relatively small workspace with straightforward repositories then this book should probably suffice. The [bnd manual](https://bnd.bndtools.org) has always been bnd's weak point but it is definitely improving. There are an extensive [instruction index](https://bnd.bndtools.org/chapters/825-instructions-ref.html) and [macro index](https://bnd.bndtools.org/chapters/855-macros-ref.html) that are actually becoming quite useful.

A tremendously valuable resource is the [bnd workspace itself](https://github.com/bndtools/bnd). This is a complex workspace that uses a large number of state of the art bnd features itself. The [Bndtools mailing list](https://bndtools.org/community.html) can be used to ask questions. Some simpler workspaces are for example [aQute util](https://github.com/aQute-os/biz.aQute.osgi.util) and [Bndtools Support for Remote](https://wiki.eclipse.org/Bndtools_Support_for_Remote_Services_Development) [Services Development](https://wiki.eclipse.org/Bndtools_Support_for_Remote_Services_Development). If you're an OSGi member, look at the OSGi build, it is also based on Bndtools.

If you're evaluating Bndtools to be used as replacement for a non-trivial system then you might want to [contact me.](mailto:Peter.Kriens@aQute.biz) Converting a large build always contains many pitfalls and we might be able to save you a lot of work. Especially when you're using PDE and want to enjoy OSGi, we could help a lot since we developed some software to automate the conversion.

Last but not least, I am working on a book that dives much deeper into the OSGi aspects. Unfortunately, most of the OSGi books in the market are old and do not leverage Declarative Services. If you follow me on Twitter at @pkriens then I'll keep you posted.

[Peter Kriens](mailto:peter.kriens@aQute.biz)